### e mbarcadero<sup>®</sup>

**17th Embarcadero Developer Camp** 

「 続・**Delphi / C++Builder**  オープンソースコンポーネント 実践活用法」 【B2】 Delphi/C++チュートリアル セッション

### 株式会社 日本情報システム 筑木真志

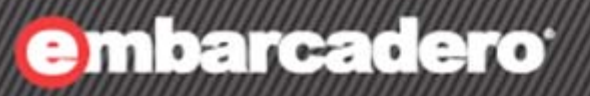

1

# はじめに

### 自己紹介

**17th Embarcadero** 

- 名前:筑木 真志 (ちくぎ しんじ)
	- 多分、同姓同名はいません
- 会社:株式会社 日本情報システム
	- URL : [http://www.nihon-jyoho.com](http://www.nihon-jyoho.com/)
	- [E-MAIL : nis@nihon-jyoho.com](mailto:nis@nihon-jyoho.com)
- 会社概要:
	- 土木・建築・測量系の開発が多い
	- GISとかDBを活用したシステムなんて大好きです
	- でも、会計とか集計処理などOSや言語問わずいろいろやっています
	- GIS関連スクールの講師とかもやることがあります
	- あと、レガシーシステムのお守りとか移行サポートとか
	- ぶっちゃけ、IT系の「大工さん」というか「何でも屋さん」
	- だから、道具にこだわる故に自分はC++Builderが大好き!!

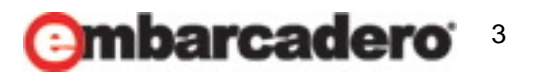

アジェンダ

**17th Embarcadero** velopel van

- 2010年9月現在のオープンソースコンポーネントの現状
- JCL/JVCLの概要
- JVCLのコンポーネント紹介
- まとめ・質疑応答

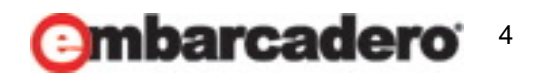

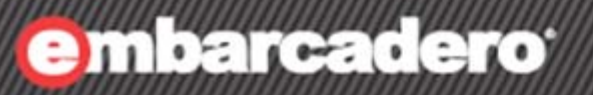

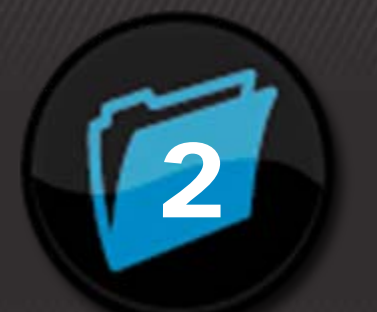

# **2010** 年 **9**月現在の オープンソース コンポーネントの現状

### **2010**年**9**月現在の現状

**17th Embarcadero** 

• VCLのUnicode化が一段落し、たいていのオープンソースコ ンポーネントで日本語が使えるようになった

– でも、フォントの問題がちょっとだけ残っていたり…

### • ディスカッションフォーラムを覗くと結構いい情報があります

- Delphi » Third Party Tools » General
- C++Builder » Third Party Tools
- RAD Studio 2009以降で動作する主なコンポーネントのアー カイブは以下のURLにまとまっている
	- <http://www.songbeamer.com/delphi/>

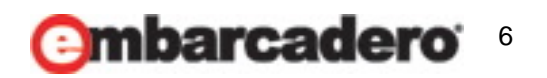

主なフリーコンポーネントの紹介

### • Mustangpeak (OSS MPL)

<http://www.mustangpeak.net/>

- EasyListview : 仮想化リストビューコントロール
- VirtualShellTools : エクスプローラーコントロール

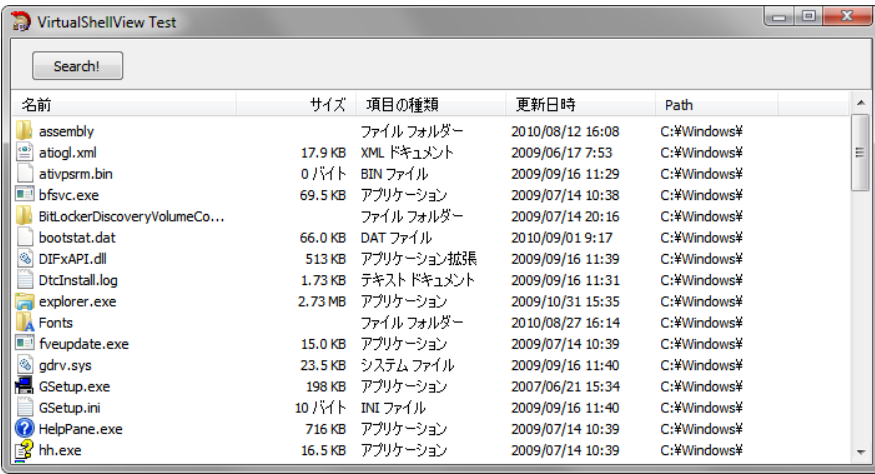

### • Virtual Treeview (OSS LGPL/MPLのデュアルライセンス )

<http://www.soft-gems.net/>

仮想化ツリービューコントロール

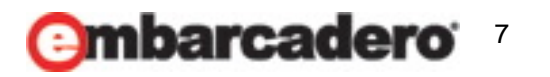

主なフリーコンポーネントの紹介

### • SynEdit (OSS GPL/MPLのデュアルライセンス )

http://sourceforge.net/apps/mediawiki/synedit/index.php?title=SynEdit\_Home\_Page 構文色分け表示ができるエディタコンポーネント RAD Studioのカラースキーマをインポート出来る Unicode対応版のアーカイブはなく、Subversionリポジトリからダウンロード

ちょっと不安定かも

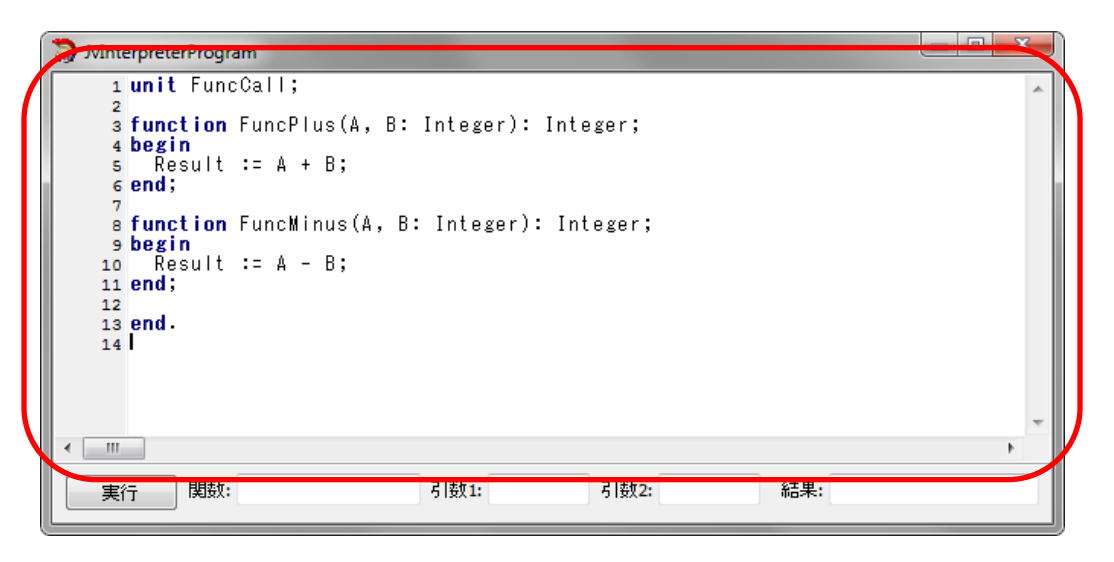

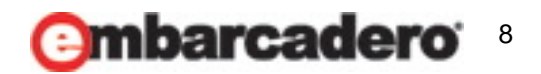

主なフリーコンポーネントの紹介 **(**再録 **)**

- Indy (OSS MPL/BSD) <http://www.indyproject.org/> ネットワークコンポーネント
- Open XML (OSS MPL)

<http://www.philo.de/xml/index.shtml> XMLパーサコンポーネント

※XMLパーサはlibxml[2\(http://xmlsoft.org/](http://xmlsoft.org/))と[Xerces\(http://xerces.apache.org/xerces](http://xerces.apache.org/xerces-c/)[c/](http://xerces.apache.org/xerces-c/))がC++Builderで利用可能。

• GLScene (OSS MPL)

<http://glscene.sourceforge.net/wikka/HomePage>

OpenGLベースの3Dライブラリ

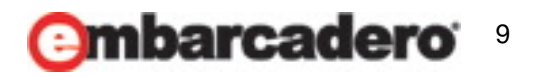

h Embarcadero

主なフリーコンポーネントの紹介 **(**再録 **)**

• TurboPower (OSS MPL)

- Abbrevia [\(http://tpabbrevia.sourceforge.net/](http://tpabbrevia.sourceforge.net/))
	- *ZIP,CAB,TAR,gzip*などのアーカイブ操作コンポーネント
- [Orpheus \(http://tporpheus.sourceforge.net/](http://tporpheus.sourceforge.net/))
	- 高機能グリッド、*Outlook*風ツールバーなどの*GUI*コンポーネント
- LockBox [\(http://lockbox.seanbdurkin.id.au/tiki-index.php](http://lockbox.seanbdurkin.id.au/tiki-index.php))
	- 暗号、デジタル署名処理コンポーネント
- OnGuard (<http://tponguard.sourceforge.net/>)
	- ソフトプロテクト
- Async Professio[nal \(http://tpapro.sourceforge.net/](http://tpapro.sourceforge.net/))
	- シリアルポート、*FAX,TAPI*操作コンポーネント
- SysTools [\(http://tpsystools.sourceforge.net/](http://tpsystools.sourceforge.net/))
	- メモリマップドファイル、会計処理ルーチン等
- Essentia[ls \(http://tpessence.sourceforge.net/](http://tpessence.sourceforge.net/))
	- 各種*GUI*コンポーネント

など

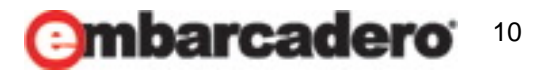

h/Embarcadero

主なフリーコンポーネントの紹介 **(**再録 **)**

#### • LMD Tools Special Edition (Freeware ※有料版はソースコードあり )

<http://www.lmd.de/products/vcl/lmdtools/> 各種GUIコンポーネント 付属のPartner DVDに含まれている

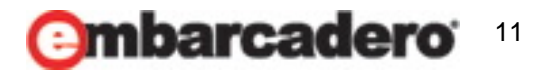

h Embarcadero

日本語環境でのインストールのコツ

- 日本語環境でコンパイルエラーが発生する場合がある
	- 例) SynE dit
	- 対処法1:コードページの変更
		- [プロジェクト|オプション|*Delphi*コンパイラ|コンパイル|コードページ]の値を *1252(US-ASCII)*に変更する
	- 対処法2:ソースコードの文字コードをUTF-8に変更する
- フォームの文字化けの対処
	- フォームのフォントが"MS Sans Serif"の場合がある
	- エディタなどで" MS Sans Serif" を"Tahoma"に置換する

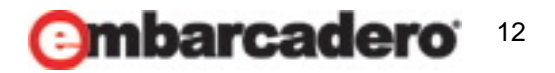

**C++Builder**でのインストールのコツ

- 17th Embarcadero
- コンポーネントのプロジェクトがDelphi用しかない場合でも C++Builderにインストールする
- 対処法1:プロジェクトを新規作成する
	- [ファイル|新規作成|パッケージ C++Builder]
	- Delphiのプロジェクトが参照するソースコードをプロジェクトに追加する
- 対処法2:Delphi用のプロジェクトオプションを変更する
	- [ツール|オプション| Delphiコンパイラ|リンク|リンカ出力]の値を "すべての C++ Builder ファイル(パッケージ ライブラリを含む)を生成"にすると、 Delphi用コンポーネントでもC++Builderから使える場合がある
	- \*.resや\*.hppの場所を適切に設定
	- RAD Studioの場合のみ有効

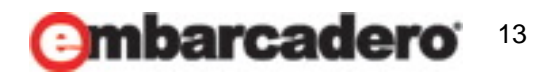

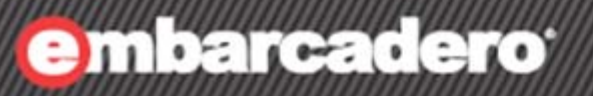

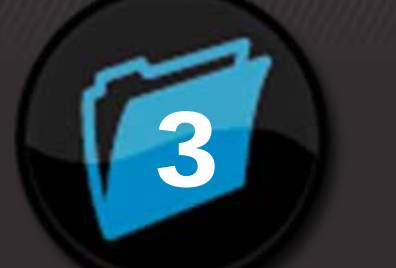

# **JCL/JVCL**の概要

14

### **JCL/JVCL**とは

**17th Embarcadero** 

• JCL/JVCLとは[Project JEDI\(http://delphi-jedi.org/](http://delphi-jedi.org/))の一部 として提供されるオープンソースコンポーネント

### • JEDI Code Library

<http://jcl.delphi-jedi.org/> 標準VCLを補完する各種ユーティリティ関数 数学関数、単位変換、日付時間関数、ファイル管理、シェルAPIのラッパーなど

• JEDI Visual Component Library

<http://jvcl.delphi-jedi.org/> 標準VCLを補完する各種GUIコンポーネント

JVCLはJCLに依存しているので、JVCLを使用するためにはあらかじめJCLをインストー ルしておく必要がある

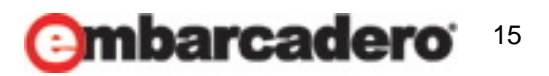

ソースコードの入手

#### 17th Embarcadero eveloper/can

### • JCL

[http://sourceforge.net/project/showfiles.php?group\\_id=47514](http://sourceforge.net/project/showfiles.php?group_id=47514) <http://jvcl.sourceforge.net/daily/>(Daily Zip) <https://jcl.svn.sourceforge.net/svnroot/jcl/trunk>(SVNリポジトリ)

### • JVCL

[http://sourceforge.net/project/showfiles.php?group\\_id=45786](http://sourceforge.net/project/showfiles.php?group_id=45786) <http://jcl.sourceforge.net/daily/>(Daily Zip) <http://jvcl.svn.sourceforge.net/svnroot/jvcl/trunk/>(SVNリポジトリ) ※ JVCL の配布パッケージにJCLが含まれている場合がある

#### • ドキュメント

- HTML Help2形式等で配布
- ただし、JVCLについては全てのコンポーネントを網羅していない

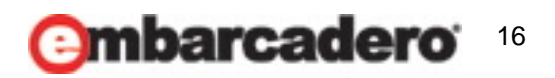

### **JCL/JVCL**の配布ライセンスについて

th Embarcadero

- JCL/JVCLはMPL(Mozilla Public License)にて配布
	- FirefoxやThunderbirdで採用されているライセンス
	- 「現状のまま」で配布する限り自由に配布/複製が可能
	- 何らかの変更を加えた場合、MPLで公開する義務が発生
	- ただし、独自コードを持つアプリケーションに MPL 下のコードを使用しても、独自コード のライセンスはMPLにならない
	- よって、 JCL/JVCLを自社のプロプライエタリなアプリケーションに組み込んで、配布す ることが可能

### • ライセンス条文等

- <http://www.mozilla.org/MPL/MPL-1.1.html>(ライセンス条文)
- <http://www.mozilla-japan.org/MPL/mpl-faq.html>(日本語でのFAQ)

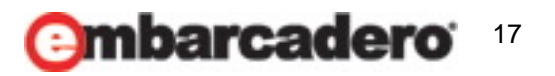

### サポートなど

#### 17th Embarcadero eveloper/Can

### • サンプルプログラム

- JCLはexamplesの下にDelphi用が63個
- JVCLはexamplesの下にDelphi用230個、C++Builder用93個
- Delphi用のJVCLMegaDemoは必見
- サポート
	- ニュースグループ
		- *<news://forums.talkto.net/jedi.jcl>*
		- *[news://forums.talkto.net/jedi.](news://forums.talkto.net/jedi.��c)*[v](news://forums.talkto.net/jedi.��c)*[cl](news://forums.talkto.net/jedi.��c)*
	- イシュー・トラッカー
		- *[http://issuetracker.delphi-jedi.org/main\\_page.php](http://issuetracker.delphi-jedi.org/main_page.php)*

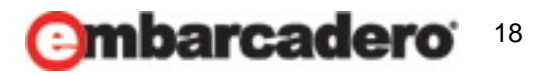

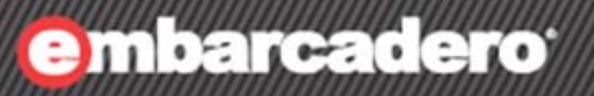

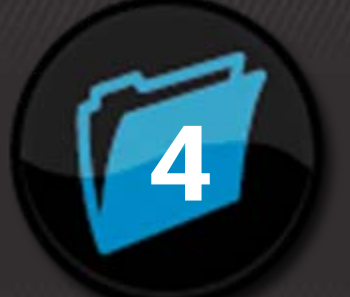

# **JVCL**の コンポーネント紹介 <sup>4</sup>

19

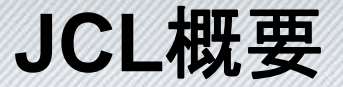

• JCLの主なユニット

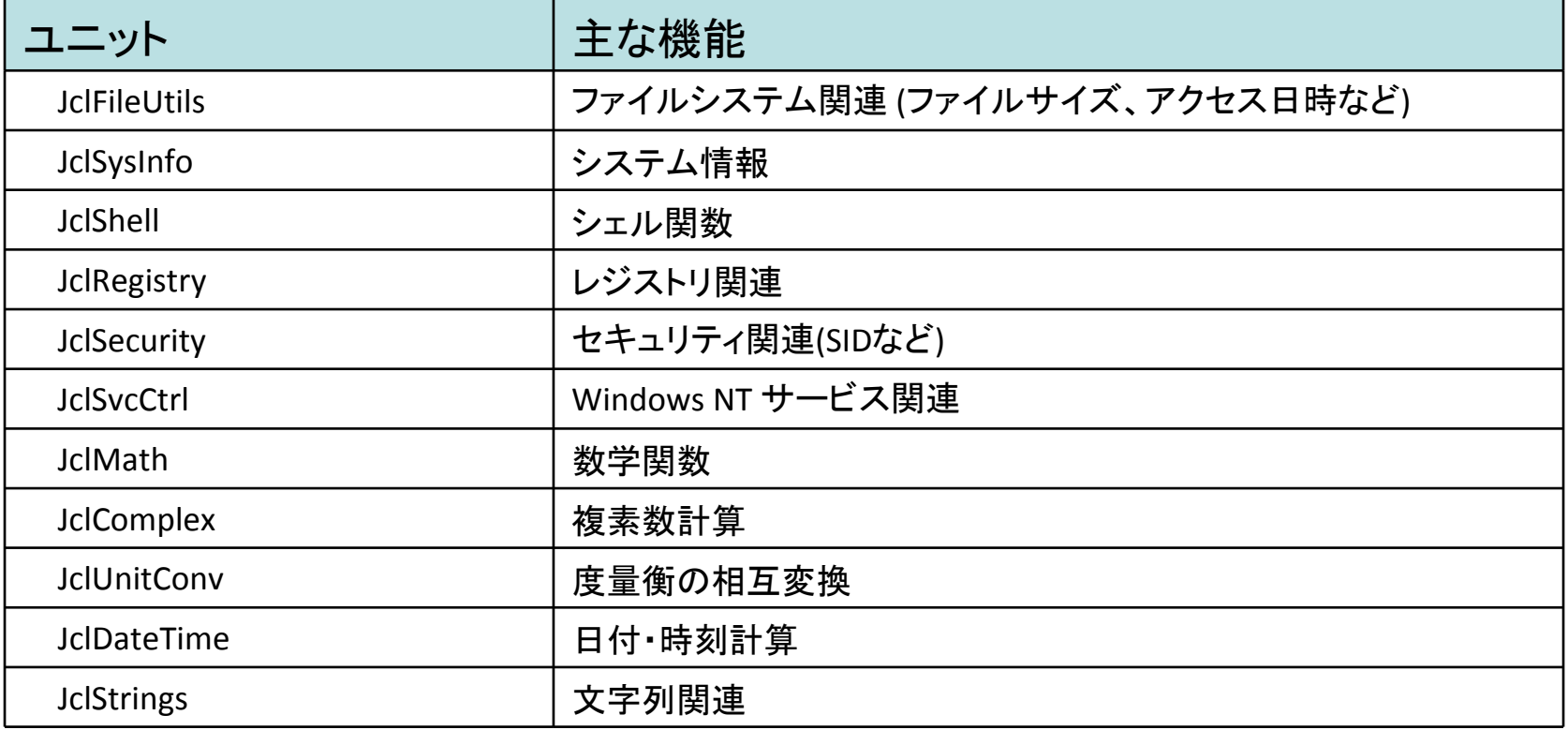

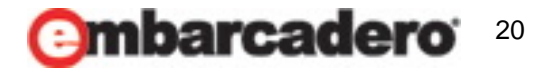

### **JCL**の関数紹介

#### **17th Embarcadero** eyeloper/cam

#### • シェル関数 (ユニット: JclShell)

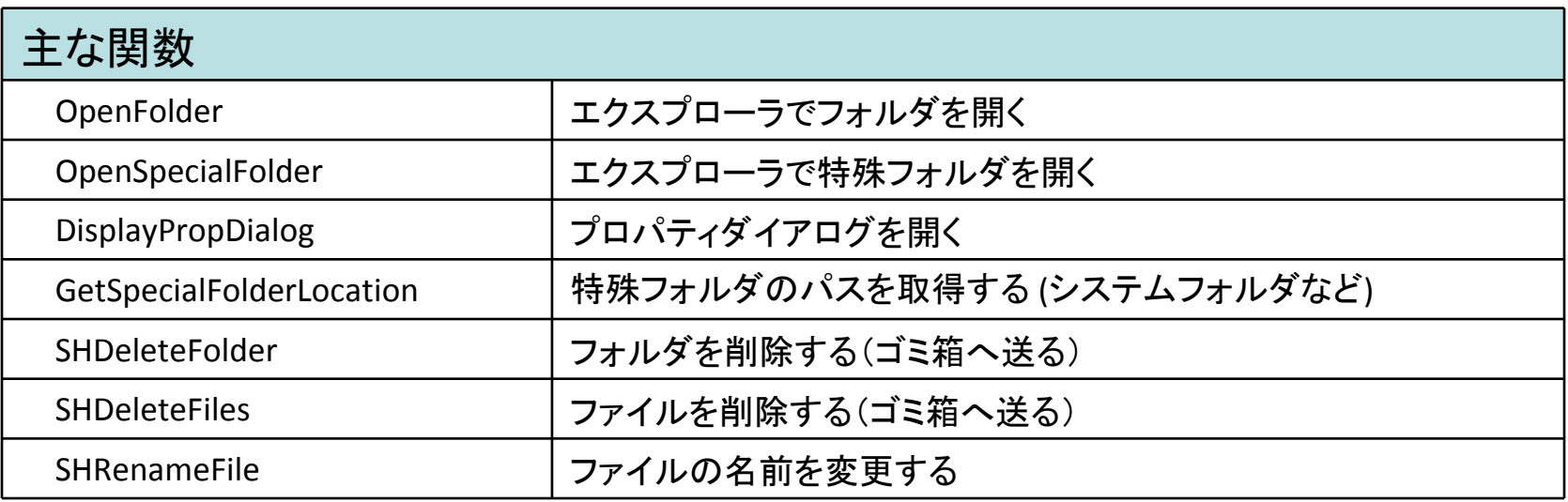

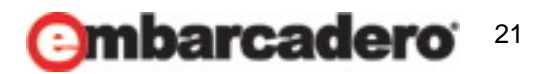

### **JCL**の関数紹介

#### **17th Embarcadero** eveloper/Cam

### • システム情報関数 (ユニット: JclSysInfo)

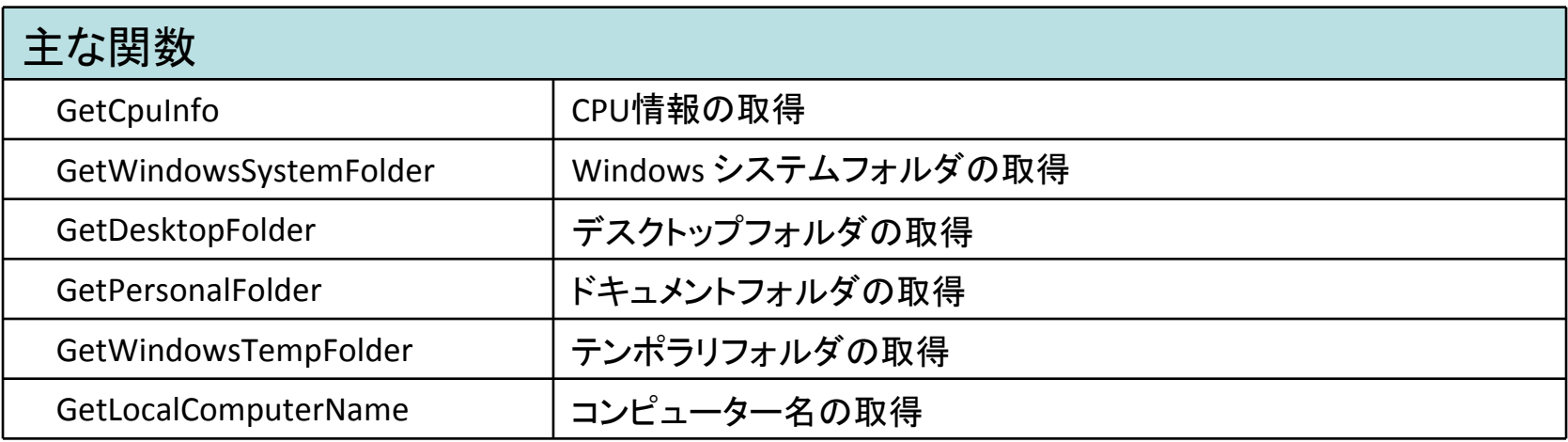

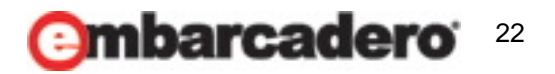

**JVCL**のコンポーネント紹介

- JVCLによって機能が拡張される標準コンポーネント
	- コンポーネント名が"T~"が"TJv~"に変化する
	- $-$  TButton  $\rightarrow$  TJvButton
	- $-$  TEdit  $\rightarrow$  TJvEdit
	- TStringGrid <sup>→</sup> TJvStringGrid
	- TRichEdit → TJvRichEdit

### • VCLを補完するコンポーネント

- TJvSelectDirectory
- TJvCreateProcess
- TJvThread
- TJvProgressDialog
- など

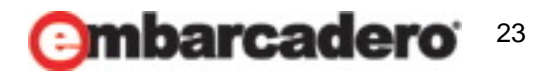

**JVCL**のコンポーネント紹介

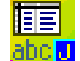

### **B** TJvStringGrid (カテゴリ:Jv Lists,Combos,Trees)

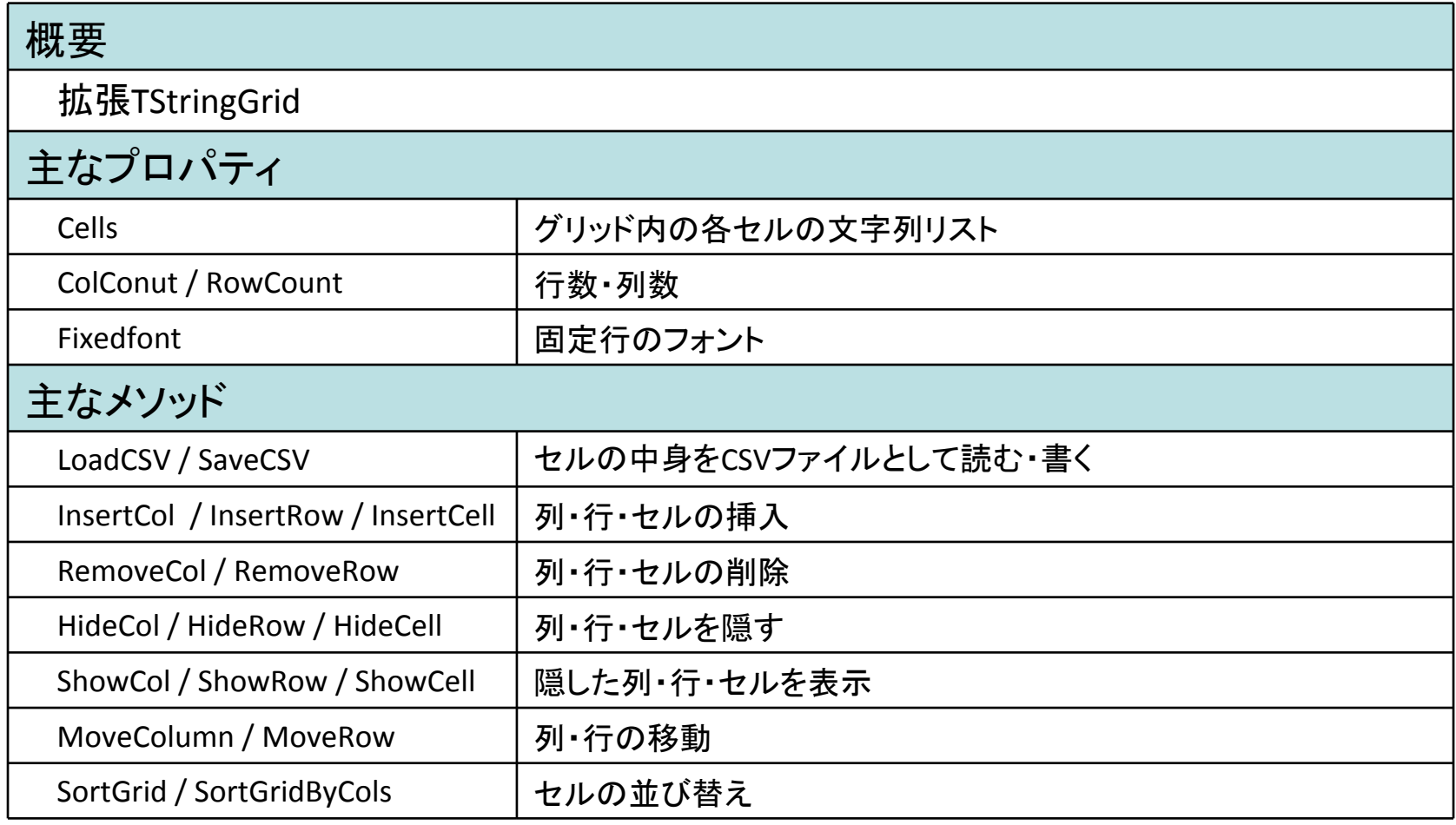

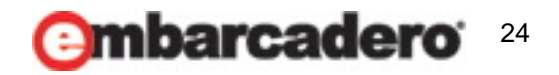

**JVCL**のコンポーネント紹介

#### **Formal TJvStringGrid**

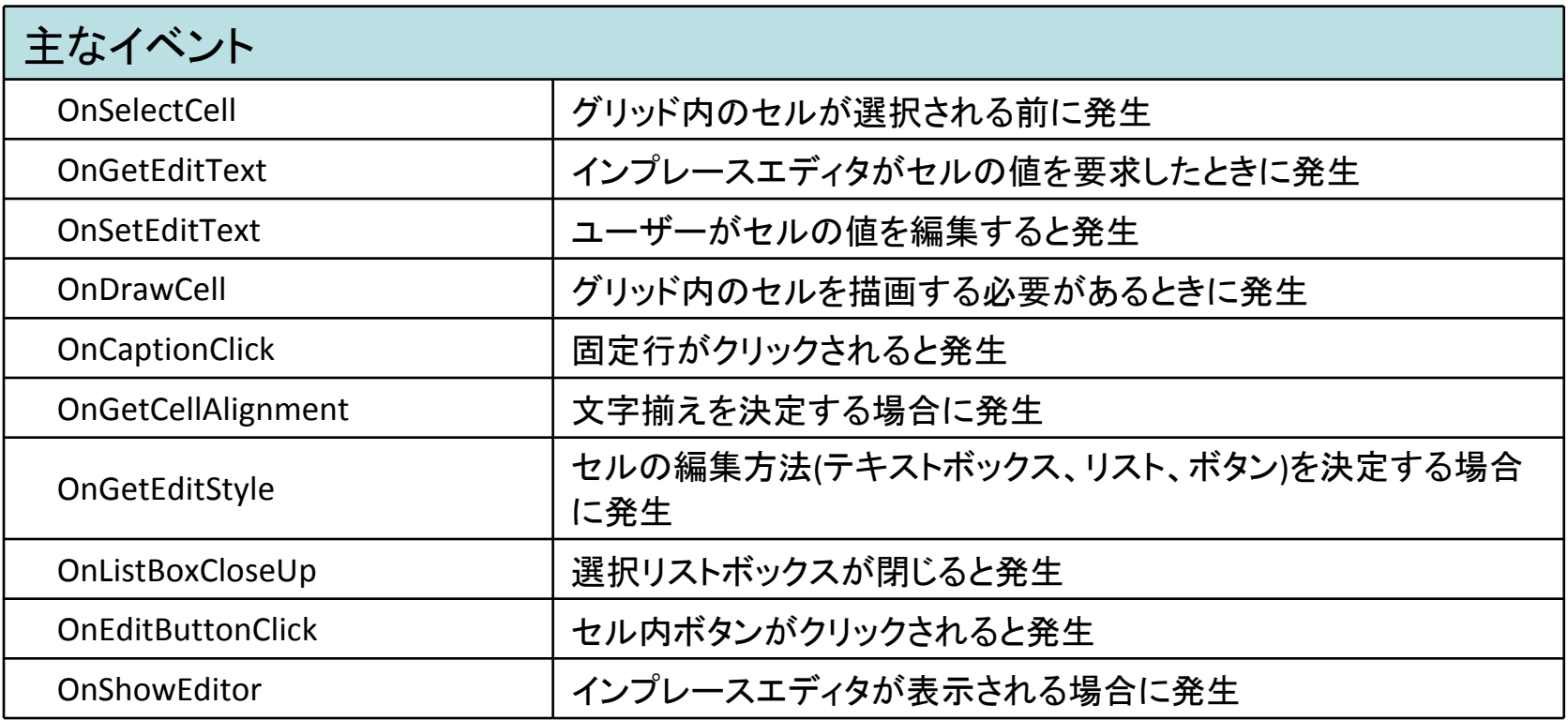

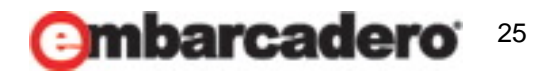

**JVCL**のコンポーネント紹介

- th Embarcadero
- TJvStringGridの使い方 : セル毎に文字揃えを設定する
	- OnGetCellAlignmentイベントを定義する

```
void__fastcall TForm1::JvStringGrid1GetCellAlignment(TJvStringGrid
*Sender,
    int Acolumn, int ARow, TGridDrawState State, TAlignment &CellAlignment)
 {
    switch (AColumn) {
      case 3: // センタリング
        CellAlignment = taCenter;
      break;
      case 5: // 右寄せ
        CellAlignment = taRightJustify;
      break;
    }
 }
```
– CellAlignment値にテキストの配置方法を設定する

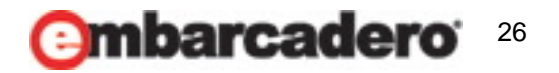

**JVCL**のコンポーネント紹介

- thembarcadero
- TJvStringGridの使い方 : 列ごとに入力方法を変える
	- OnGetEditStyleイベントを定義する

```
void __fastcall TForm1::JvStringGrid1GetEditStyle(TJvStringGrid *Sender,
    int Acolumn, int ARow, TStrings *PickListStrings, TEditStyle &EditStyle)
{
    switch (AColumn) {
        case 1: // 通常のセル
       break;
        case 2: // リストから選択
           EditStyle = esPickList;
           PickListStrings‐>Add("List1");
           PickListStrings‐>Add("List2");
           PickListStrings‐>Add("List3");
       break;
        case 3: // [...]ボタンを表示
           EditStyle = esEllipsis;
       break;
    }
}
```
- EditStyle値がesPickList : リスト選択
	- リストの内容は*PickListStrings*に設定
	- 選択されると*OnEditButtonClick*イベントが発生
- EditStyle値がesEllipsis : ボタン
	- ボタンがクリックされると*OnEditButtonClick*イベントが発生

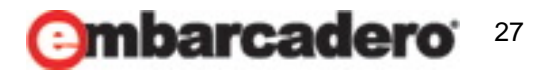

**JVCL**のコンポーネント紹介

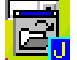

### • TJvFilenameEdit (カテゴリ:Jv Edits)

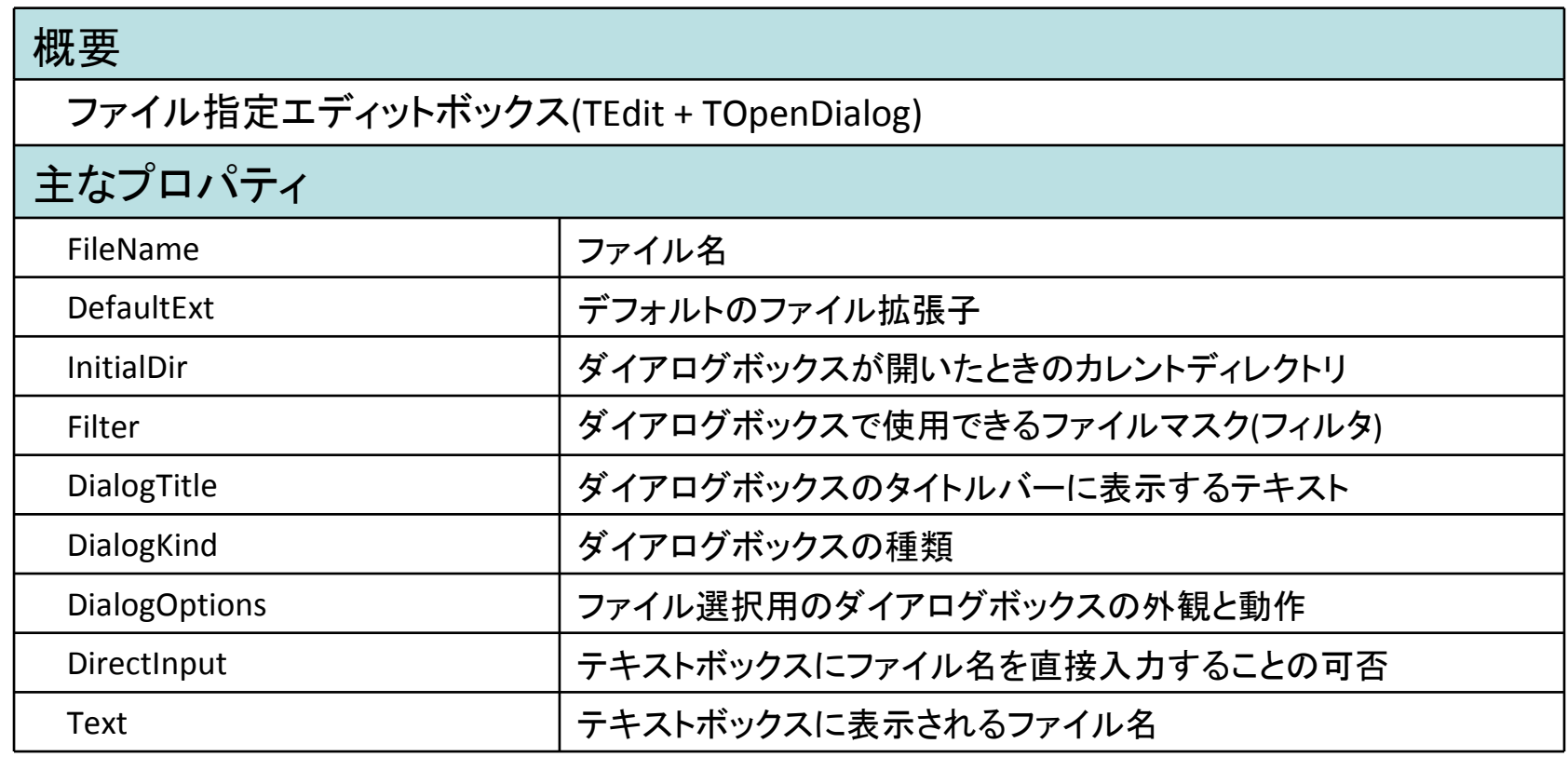

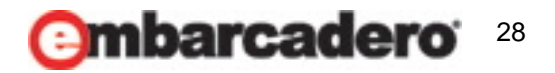

**JVCL**のコンポーネント紹介

17th Embarcadero eyeloper/Cam

#### **■ TJvFilenameEdit**

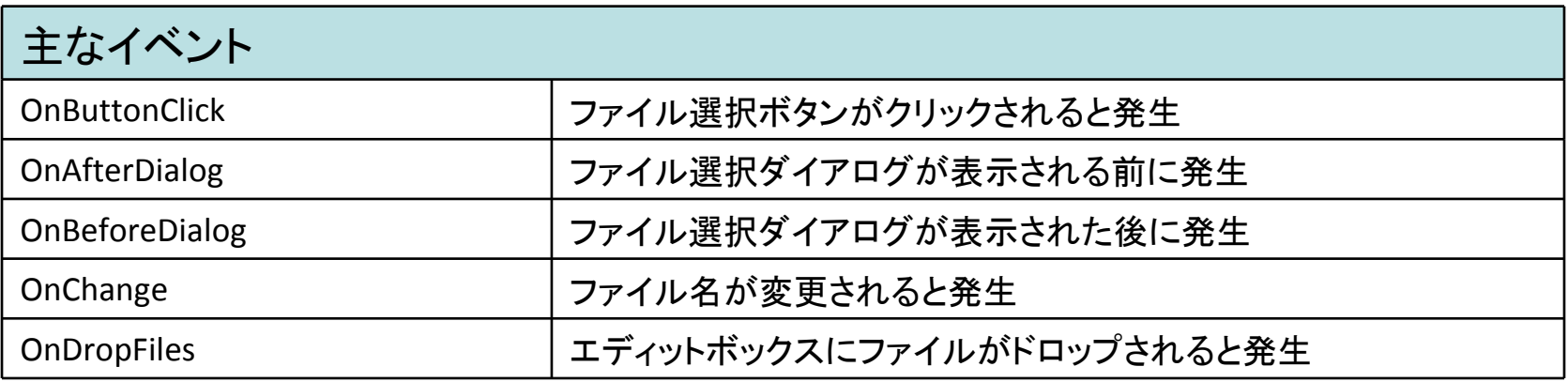

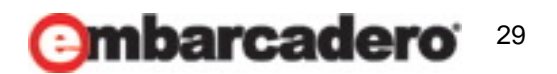

**JVCL**のコンポーネント紹介

- TJvFilenameEditの使い方 :ファイル名の入力検知
	- OnChageイベントを定義する
	- OnAfterDialogイベントを定義する

```
void __fastcall TfrmMain::JvFilenameEdit1AfterDialog(TObject *Sender,
    UnicodeString &Aname, bool &AAction)
{
    JvStringGrid1‐>LoadFromCSV(AName, ',', '¥"', true);
}
```
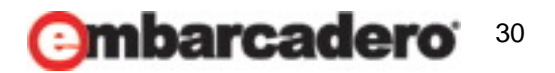

**JVCL**のコンポーネント紹介

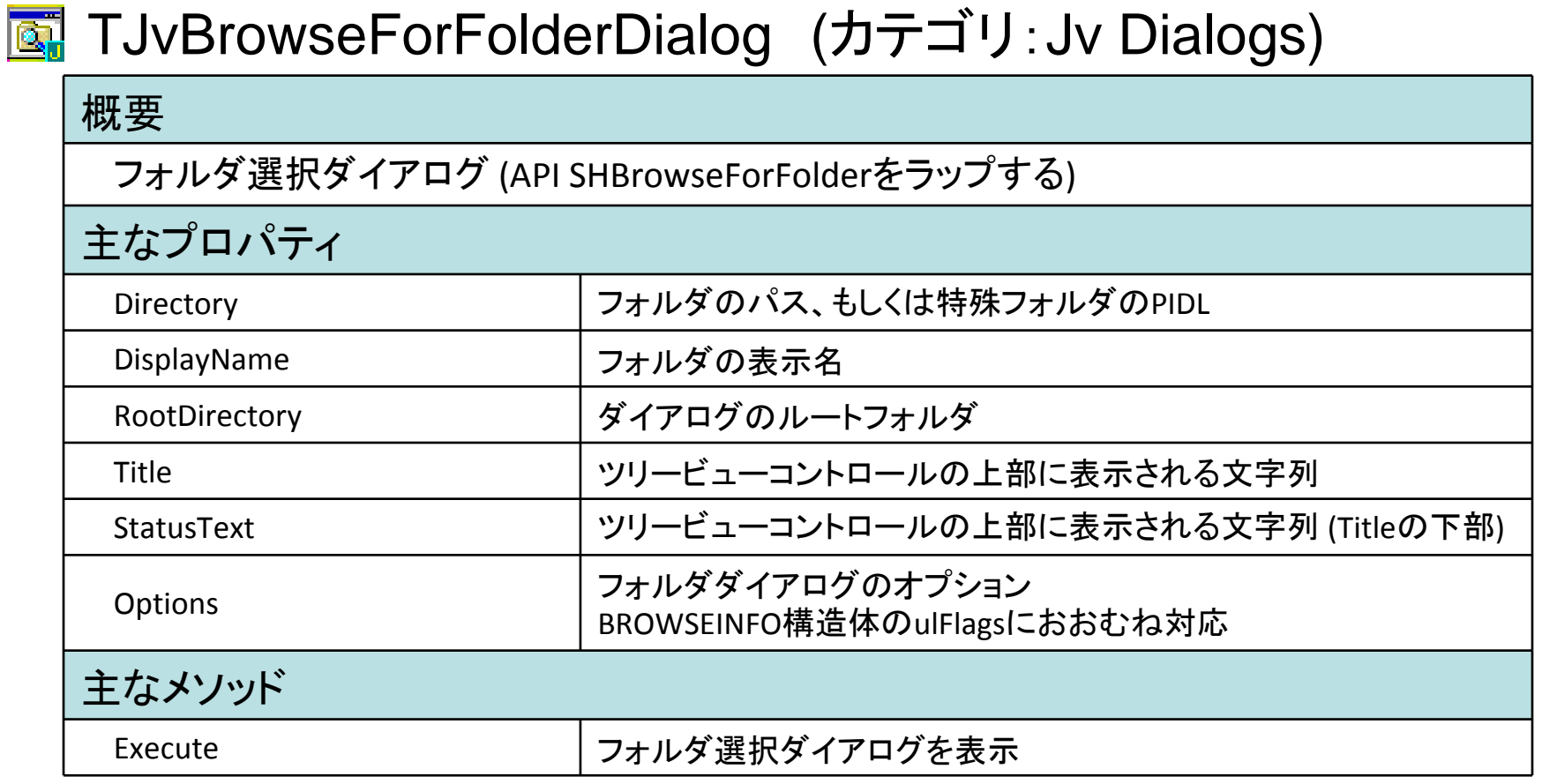

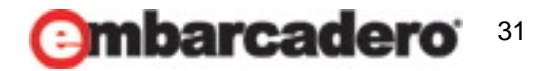

**JVCL**のコンポーネント紹介

- **Tth Embarcadero**
- TJvBrowseForFolderDialogの使い方 : フォルダの選択

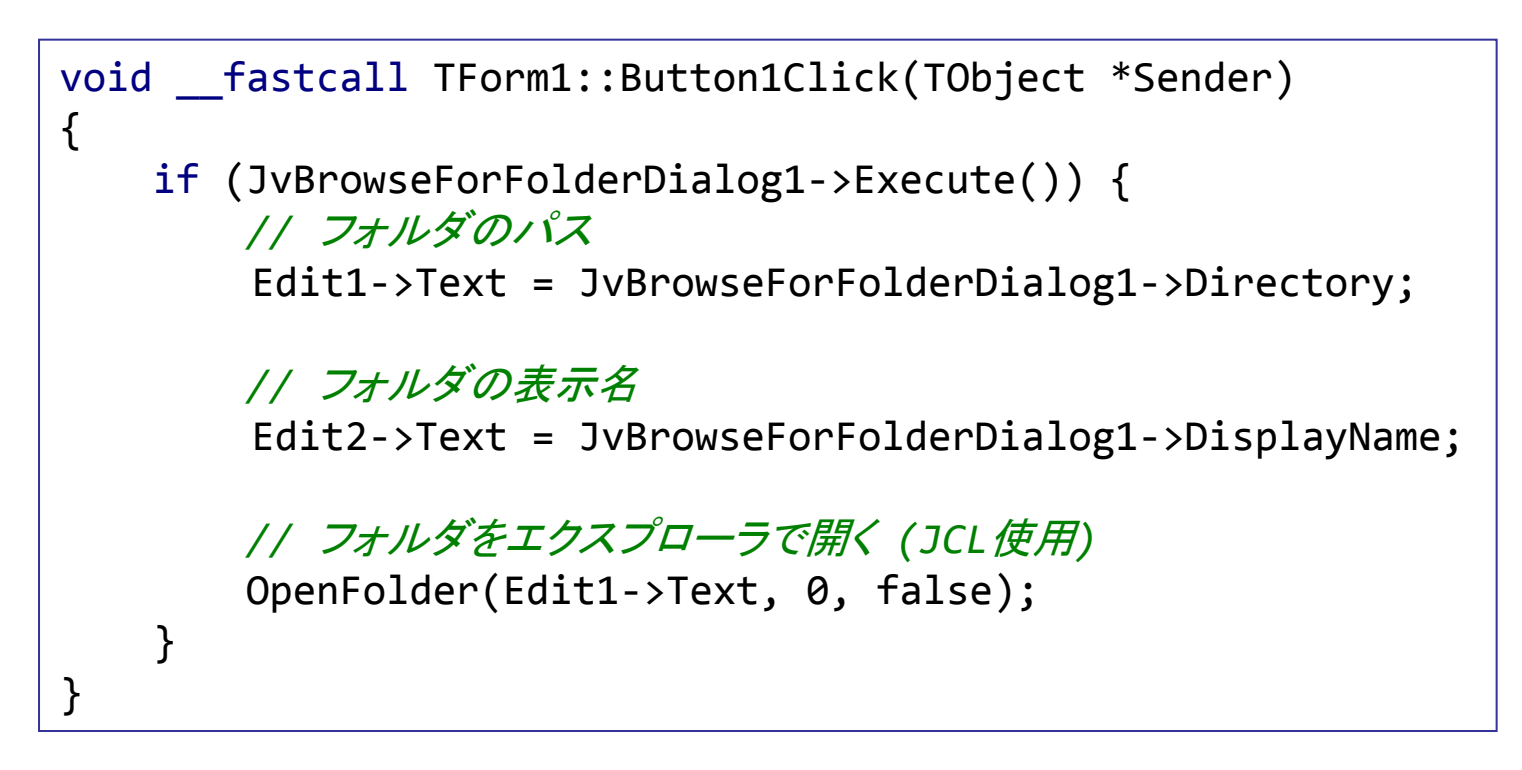

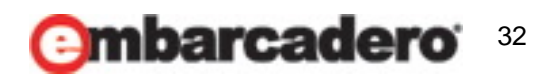

**JVCL**のコンポーネント紹介

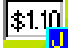

### **# TJvValidateEdit (カテゴリ:JvEdits)**

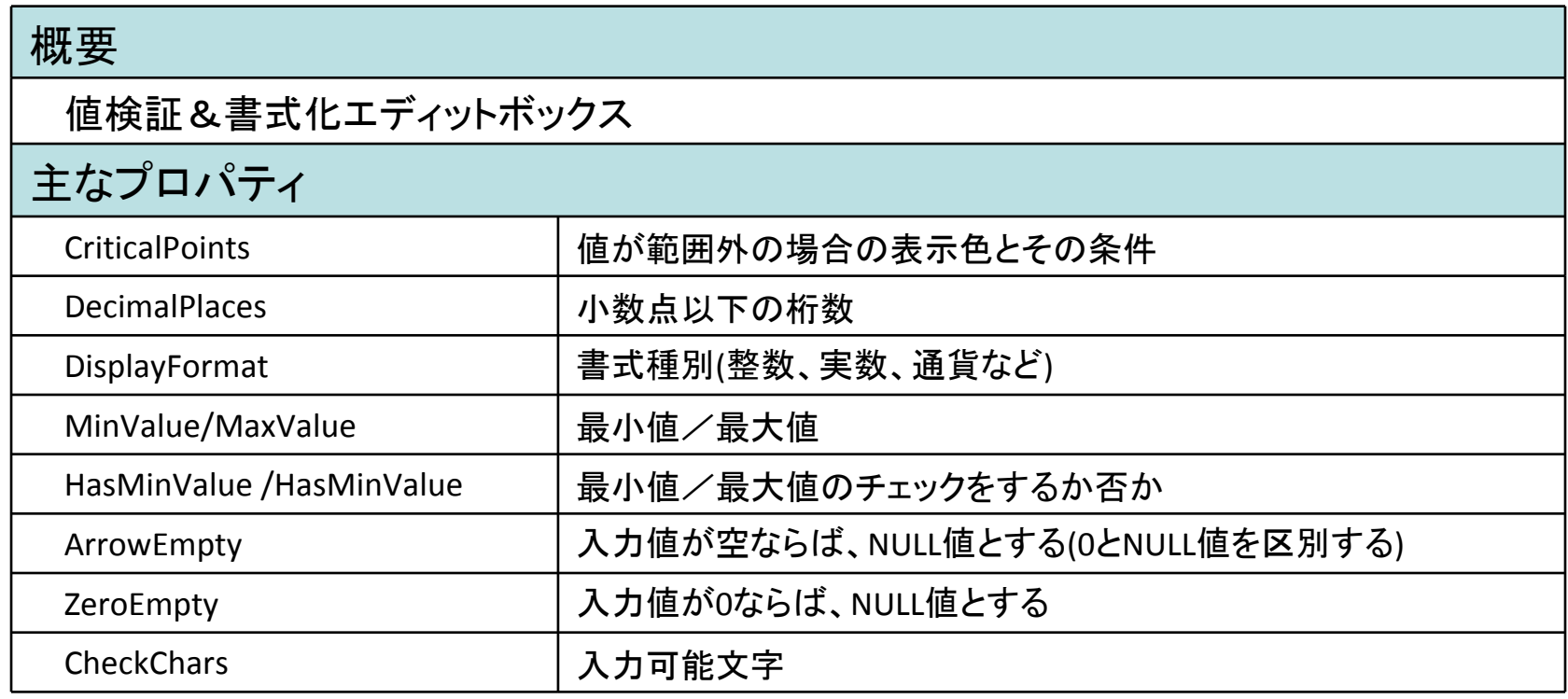

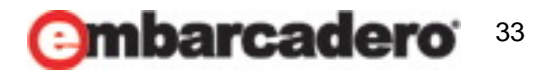

**JVCL**のコンポーネント紹介

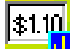

### **# TJvValidateEdit (カテゴリ:JvEdits)**

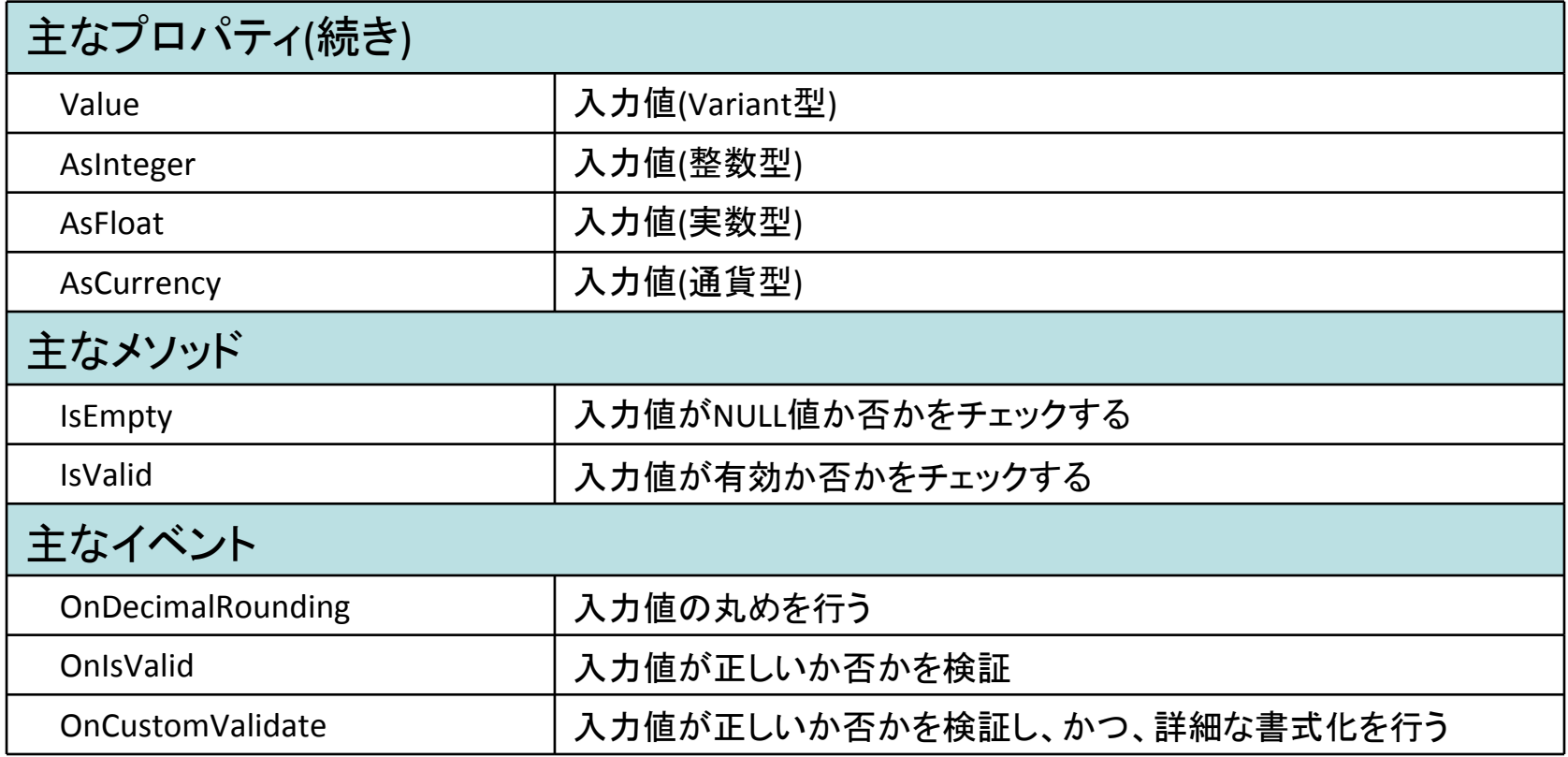

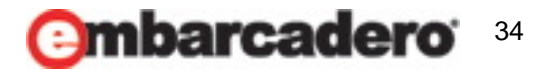

**JVCL**のコンポーネント紹介

- TJvValidateEditの使い方 : 値の入力制限と表示
	- DisplayFormatプロパティを設定する

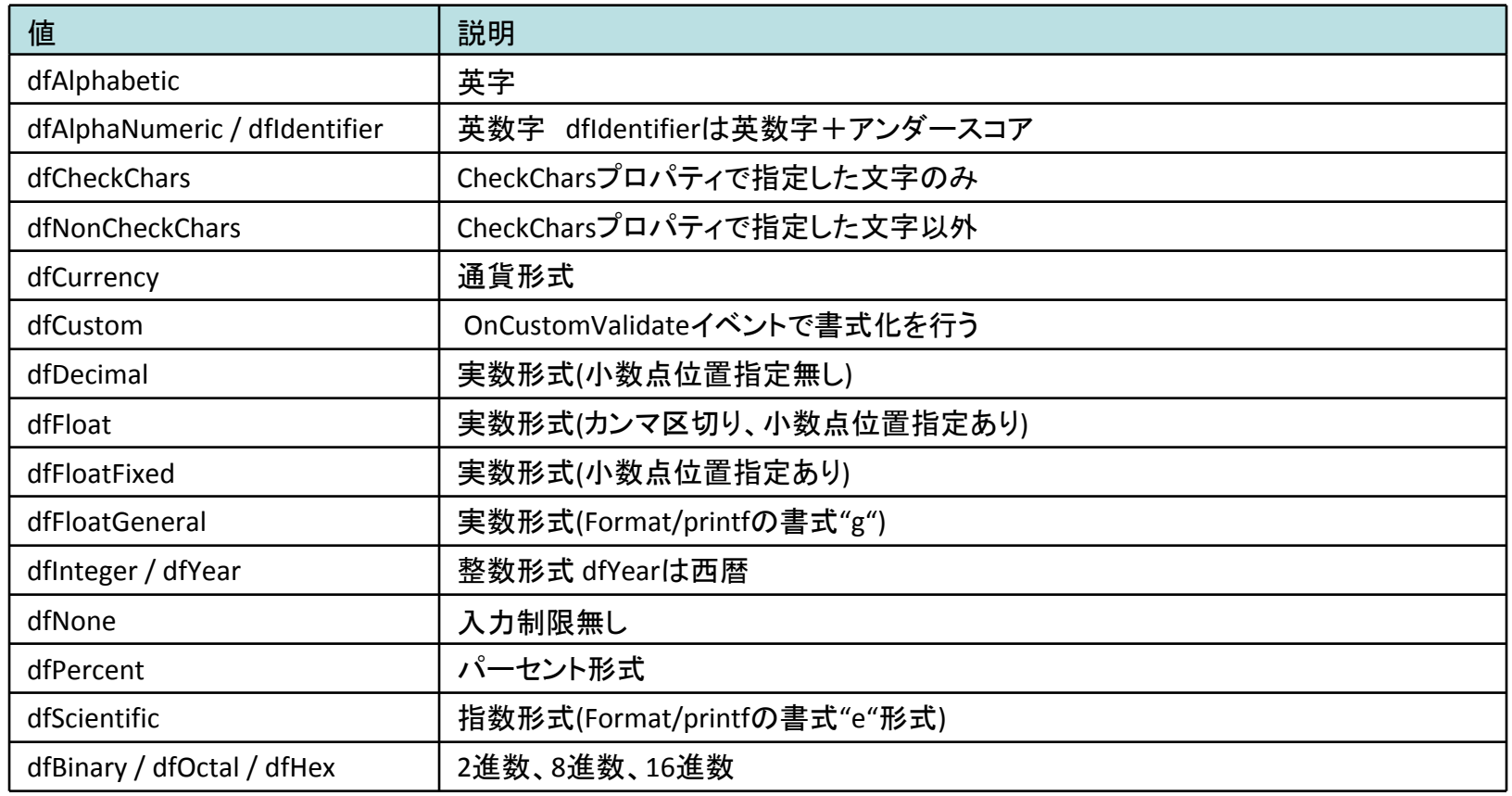

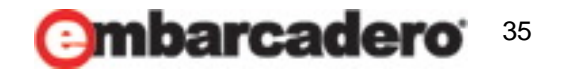

**JVCL**のコンポーネント紹介

• TJvValidateEditの使い方 : 上限値/下限値で色分け

– CriticalPointsプロパティを設定する

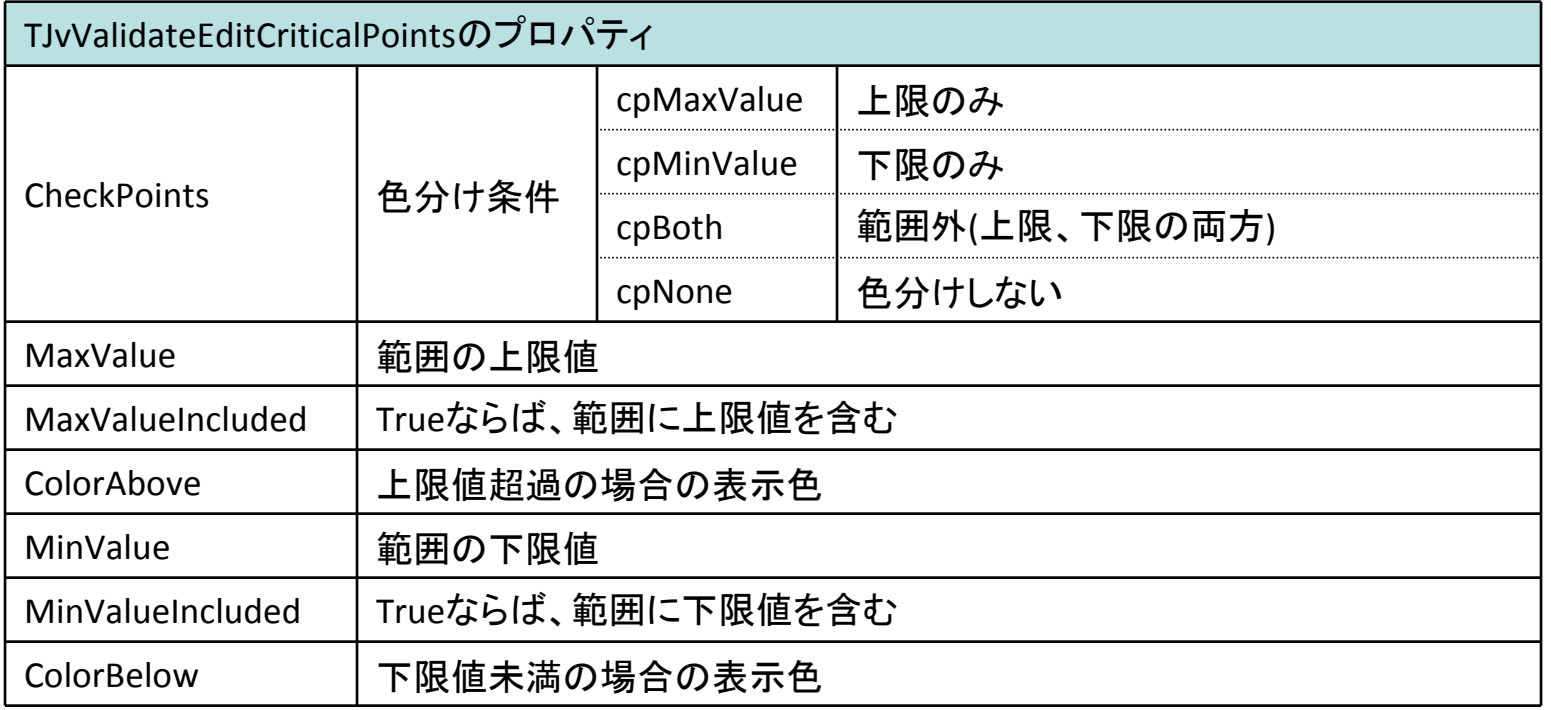

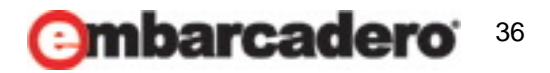

**JVCL**のコンポーネント紹介

- TJvValidateEditの使い方
	- 入力値の制限や書式化はおおむねDisplayFormatプロパティでカバー出来る
	- 入力値の丸めや修正を行いたい場合は、OnDecimalRoundingイベントで行う
	- 入力値の検証を詳細に行いたい場合は、OnIsValidイベントで行う
	- 入力値の検証と書式を詳細に行う場合は、OnCustomValidateイベントで行う

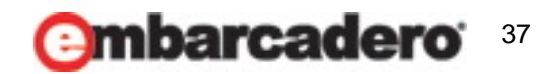

**JVCL**のコンポーネント紹介

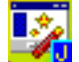

### <mark>は</mark> TJvWizard (カテゴリ: JvWizard)

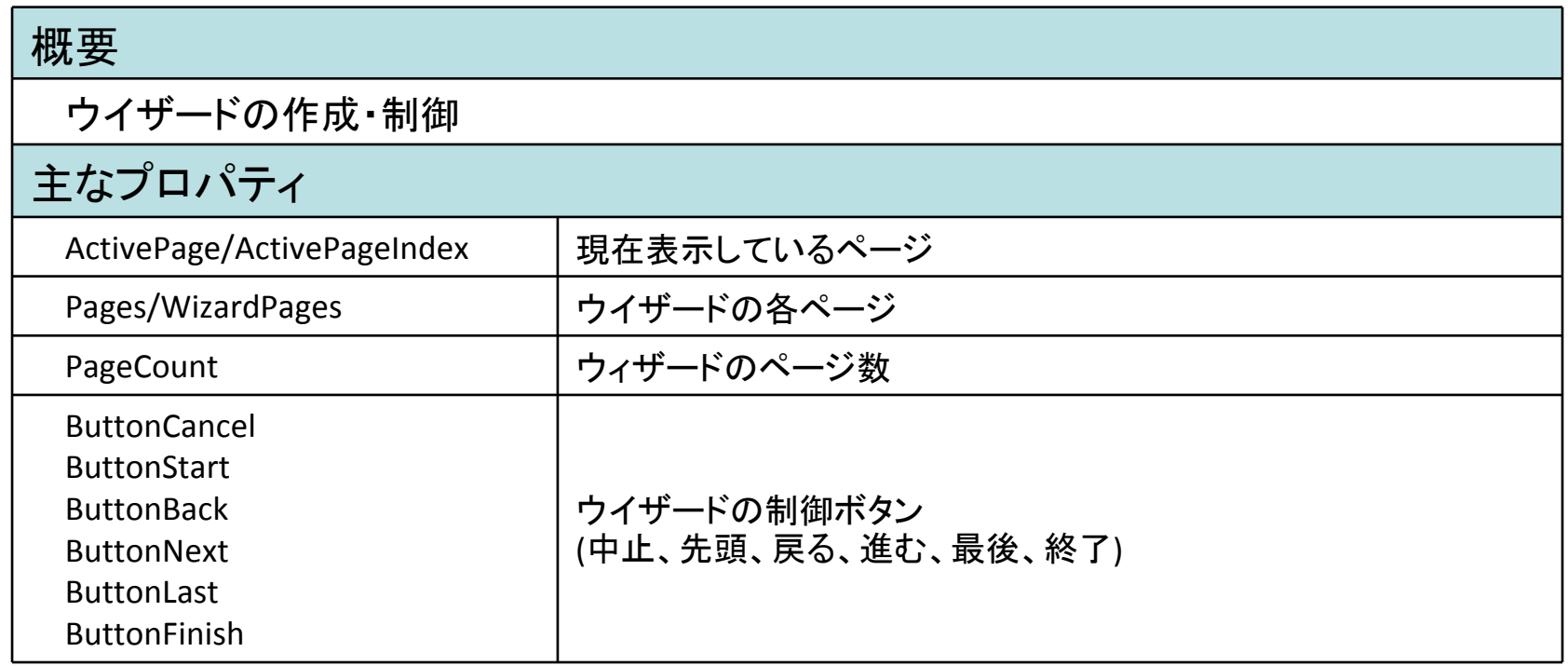

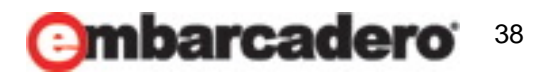

**JVCL**のコンポーネント紹介

• TJvWizardの構成

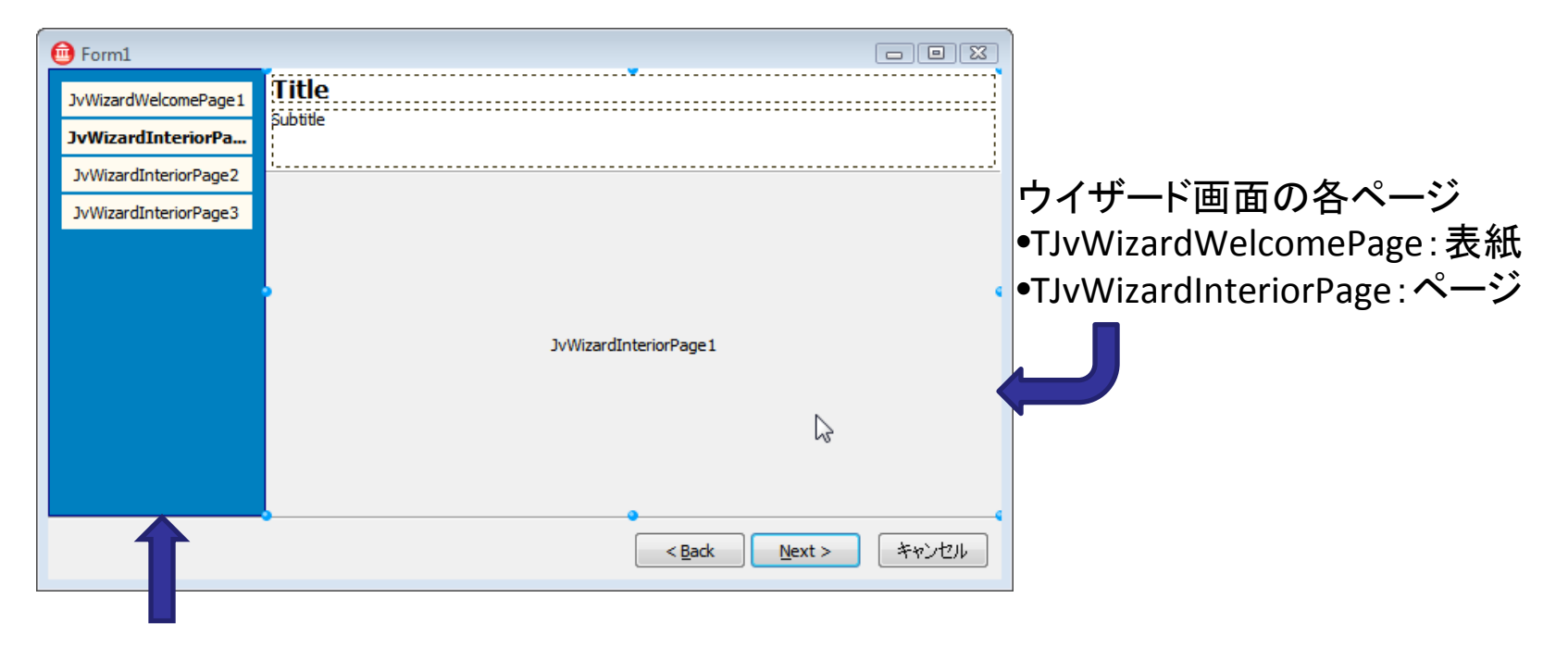

ウイザード画面の制御コントロール •TJvWizardRouteMapList: リスト形式 •TJvWizardRouteMapNodes: ノード形式 •TJvWizardRouteMapSteps: ページ形式

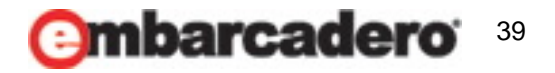

**JVCL**のコンポーネント紹介

- TJvWizardの使い方
	- フォームにTJvWizardを貼り付ける
	- (必要であれば)コントロールコンポーネントを貼る
	- ページを追加する
		- *New Welcome Page : TJvWizardWelcomePage*を追加する
		- *New Intarior Page : TJvWizardInteriorPage*を追加する
	- 制御ボタンがクリックされたときのイベントハンドリング

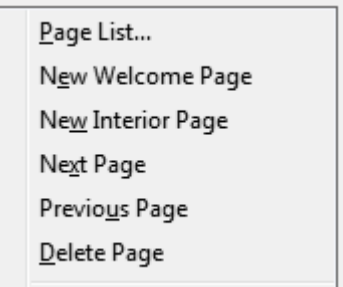

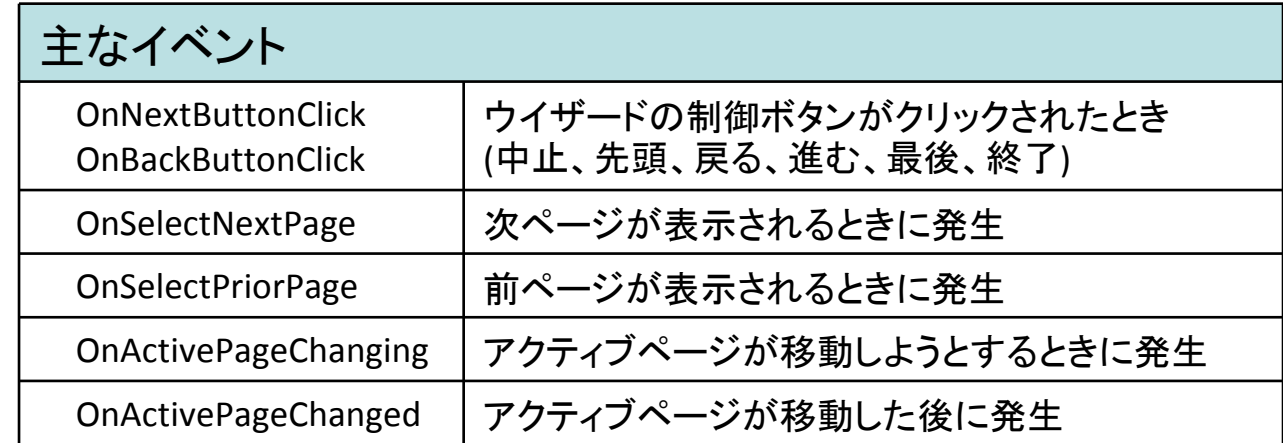

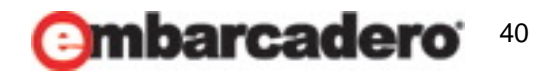

**JVCL**のコンポーネント紹介

• TJvWizardのイベントハンドリング例

```
void __fastcall TForm1::JvWizard1ActivePageChanging(TObject *Sender, TJvWizardCustomPage *&ToPage)
{
    if (ToPage == JvWizardWelcomePage1) {
       // 表紙が表示されるのであれば、制御コントロールを表示しない
       JvWizardRouteMapList1‐>Visible = false;
   } else {
       JvWizardRouteMapList1‐>Visible = true;
   }
}
```
### • [Next]ボタンがクリックされたときのイベント発生順

- 1. OnNextButtonClick
- 2. OnSelectNextPage
- 3. OnActivePageChanging
- 4. OnActivePageChanged

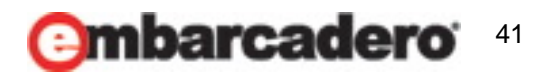

**JVCL**のコンポーネント紹介

#### • TJvWizardWelcomePage

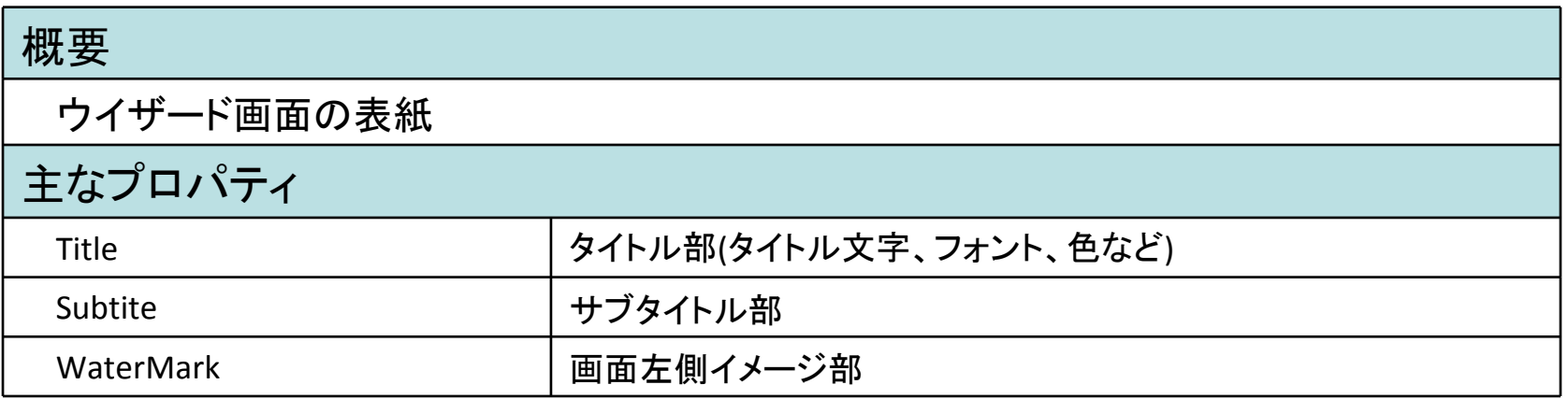

#### • TJvWizardInteriorPage

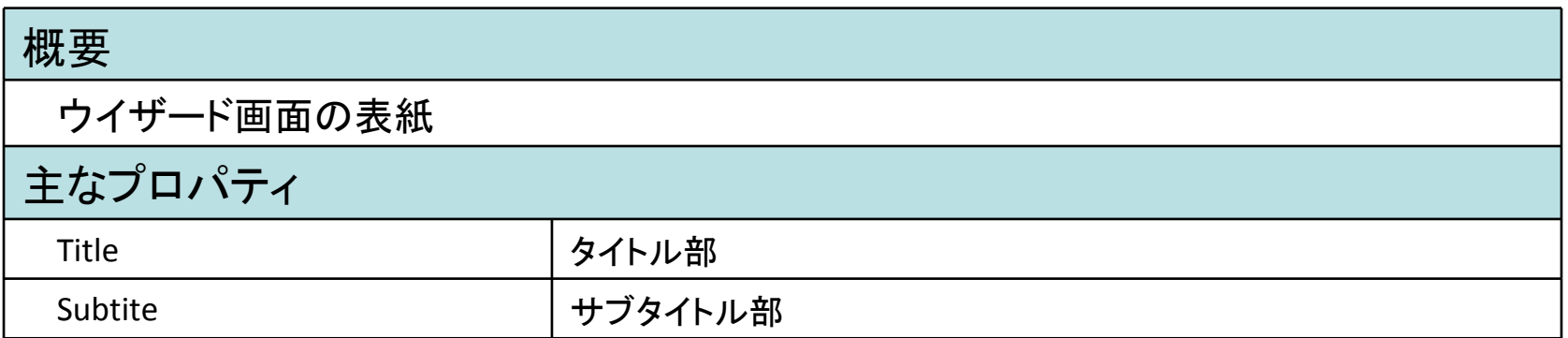

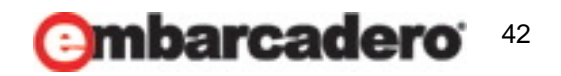

**JVCL**のコンポーネント紹介

### <sup>2+2</sup> TJvInterpreterProgram (カテゴリ: Jv InterpreterProgram)

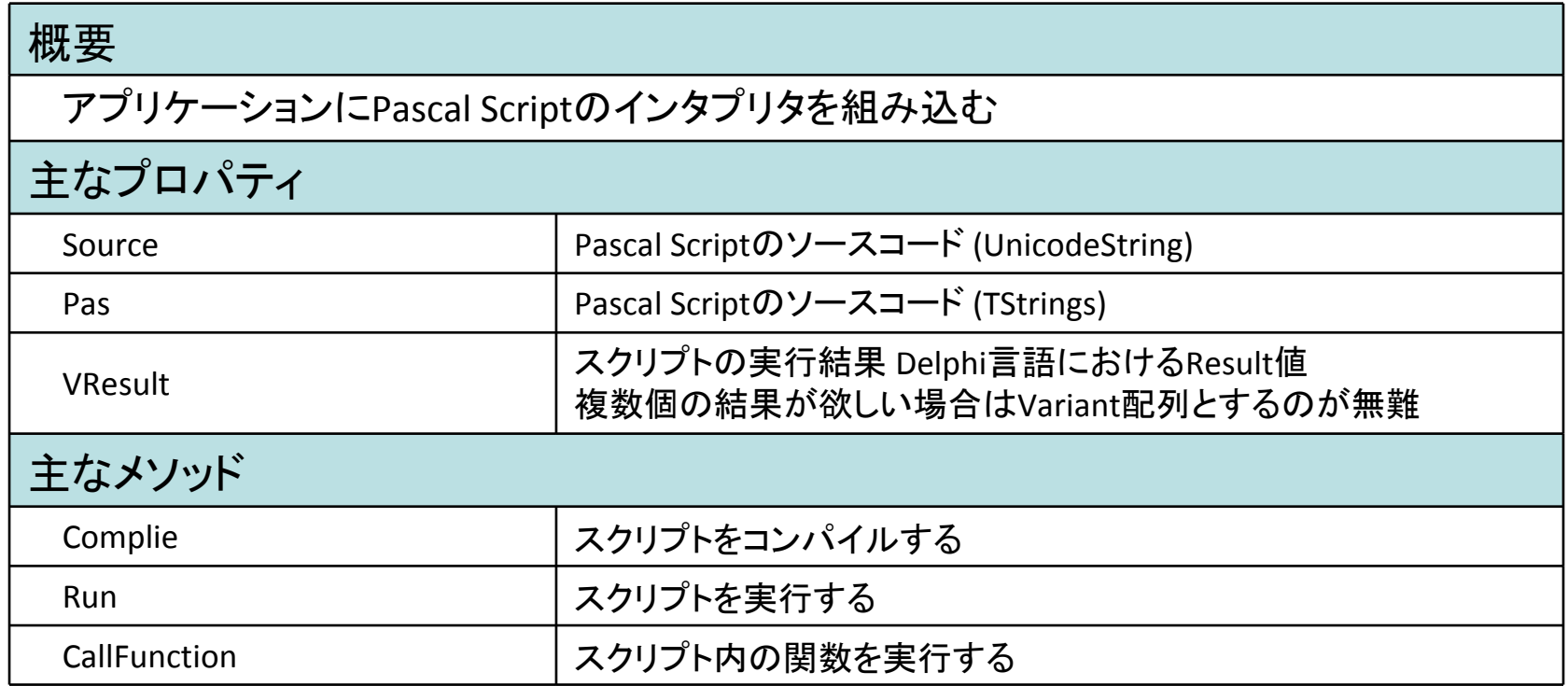

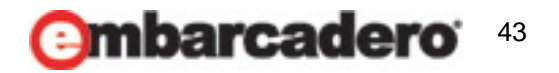

**JVCL**のコンポーネント紹介

• TJvInterpreterProgramの使い方

```
void __fastcall TfrmMain::Button1Click(TObject *Sender)
{
   JvInterpreterProgram1‐>Source = SynEdit1‐>Lines‐>Text;
   JvInterpreterProgram1‐>Compile();
   // 引数の設定
    Variant a = LabeledEdit2‐>Text.ToIntDef(0);
    Variant b = LabeledEdit3‐>Text.ToIntDef(0);
    if (LabeledEdit1‐>Text.IsEmpty()) {
       // Mainから実行する
       JvInterpreterProgram1‐>Run();
   } else {
       // スクリプト内関数の呼び出し引数はVariant型のオープン配列
       JvInterpreterProgram1‐>CallFunction(LabeledEdit1‐>Text, NULL, OPENARRAY(Variant, (a, b)));
   }
   // 結果の取得
    LabeledEdit4‐>Text = VarToStr(JvInterpreterProgram1‐>VResult);
}
```
- 簡単な説明(英語) :
	- *<http://jvcl.delphi-jedi.org/JvInterpreter.htm>*
- チュートリアル(ドイツ語) :
	- *[http://wiki.delphigl.com/index.php/Tutorial\\_Scripting\\_mit\\_JvInterpreterProgram](http://wiki.delphigl.com/index.php/Tutorial_Scripting_mit_JvInterpreterProgram)*

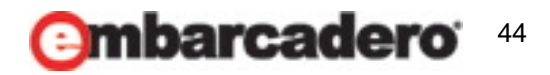

**JVCL**のコンポーネント紹介

- Pascal Scriptの例
	- 文法はDelphi言語とほぼ同じ

例1) 簡単なもの

```
begin
    Result := '本日は晴天なり';
end;
```
例2) DLLの呼び出し

```
unit Unit1;
function MessageBox(hWnd: integer; lpText, lpCaption: PChar; uType: integer): Integer;
  external 'user32.dll' name 'MessageBoxW';
Procedure main;
begin
 MessageBox(0, 'こんにちは、世界!', 'DLLの呼び出し', 0);
end;
end.
```
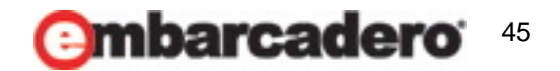

その他、便利なコンポーネント

**■ TJvDBUItimGrid(カテゴリ:Jv Data Controls)** 

- 拡張DBGrid
- グリッド内にコンボボックスなどのコントロールを埋めこむことが出来る
- **TJvDBGridFooter (カテゴリ: Jv Data Controls)** 
	- DBGridの集計結果を表示する
- **論 TJvDBLookupCombo(カテゴリ:Jv Data Controls)** 
	- 複数項目表示可能なDBComboBox
- **| TJvMemoryData (カテゴリ: Jv Data Access)** 
	- データそのものをメモリ上に保持するDataSet
	- テンポラリデータや、マスタデータのキャッシュとかに便利

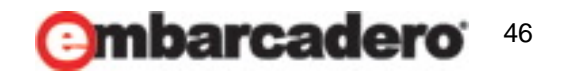

その他、便利なコンポーネント

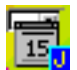

### **■ TJvDateEdit (カテゴリ:Jv Edits)**

– 日付入力に特化したエディットボックス

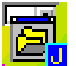

### **圖 TJvDirectoryEdit (カテゴリ:Jv Edits)**

– フォルダ指定エディットボックス (TJvFilenameEdit のフォルダ版)

### **行 TJvAppStorage (カテゴリ: Jv Persistence)**

- アプリケーションの設定情報の管理 以下のコンポーネントで読み書きをする
- TJvAppIniFileStorage : iniファイル
- TJvAppRegistryStorage : レジストリ
- TJvAppXMLFileStorage : XMLファイル

### •<mark>鼻</mark> TJvMRUManager (カテゴリ: Jv Non-Visual)

- 「最近使ったファイル」の管理
- TJvAppStorageと組み合わせて使用

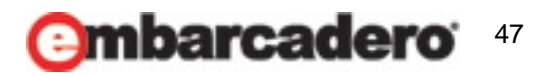

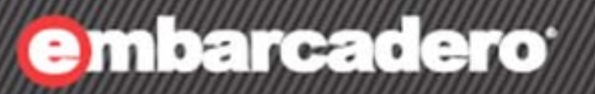

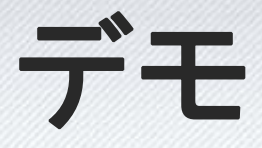

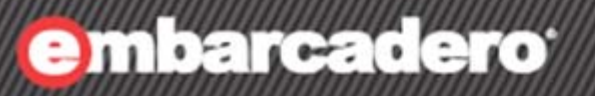

**SEP** 

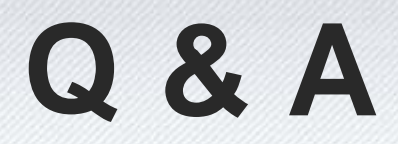

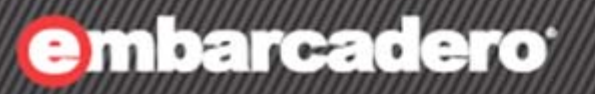

5

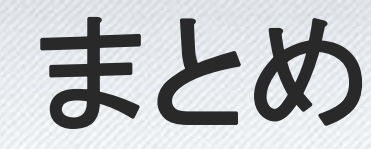

### まとめ

**17th Embarcadero** 

- Use the Source, Luke.(ソースをつかうのじゃ、ルーク) 判らない場合、ソースコードを追っかけましょう! ソースがドキュメントだ。バグも完全に記述されている。By まつもとゆきひろ氏
- 英語でのコミュニケーションは以外と怖くない! Web上での翻訳サービスや翻訳ソフトを使った英文でも十分にコミュニケーションできます。 OSSの開発者は英語を母国語としている人だけではありません。
- OSSの使用は、ライセンスに気をつけましょう。 BSDライセンス → クローズドソースでも使用可 GPL → 原則としてソースコードの公開義務が発生する

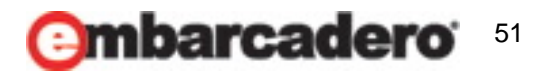

### ちょっとしたお願い

17th Embarcadero <u>isiopsazcii </u>

- Field Testに参加してください!!
- ブロークンな英語でも本当に何とかなります!!
- 困ったバグは開発陣に直談判!!

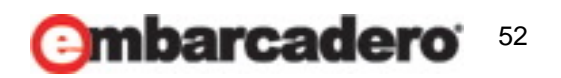

アフターフォローとか

17th Embarcadero eyeloper/Cam)

#### • 今日のアフターフォローは以下で行います

- ー 自分のBlog:<http://d.hatena.ne.jp/A7M/>
- Twitterハッシュタグ: #dcamp\_jp
- Twitter ID : A7M3J

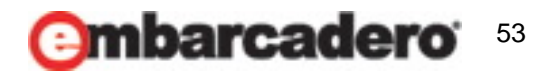

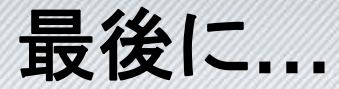

# ご清聴ありがとうございました!

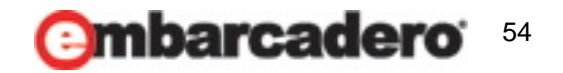

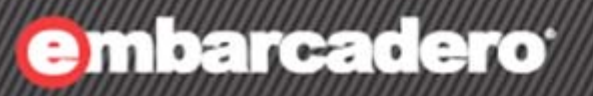

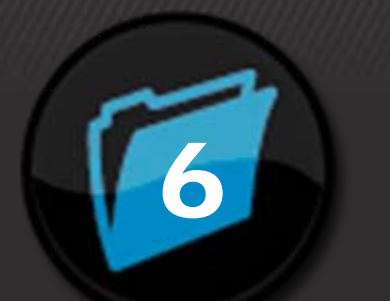

### 付録 6**D M JCL/JVCLのインストール**

### **JCL/JVCL**のインストール

## **17th Embarcadero**

#### • 前準備

- 今回は"C:¥lib"にインストール
- アーカイブをC:¥libの下に展開する

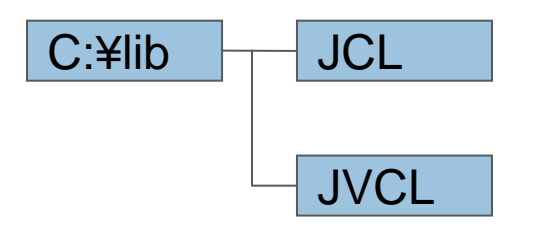

- 以後、JCLのインストール先(C:¥lib¥jcl)を\$(JCL) JVCLのインストール先(C:¥lib¥jvcl)を\$(JVCL)と略します
- C++Builderの場合、あらかじめフォルダ"\$(BDSCOMMONDIR)¥hpp"を作成しておく

#### • インストーラーの実行

- 管理者権限が必要
- 管理者モードなRAD Studio Command Promptから実行するか、エクスプローラ の"install.bat"で右クリックして、"管理者として実行 (A)"で実行する

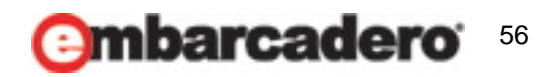

**JCL**のインストール

#### • インストーラーの起動

#### \$(JCL)¥install.batを実行すると、インストーラーが起動する

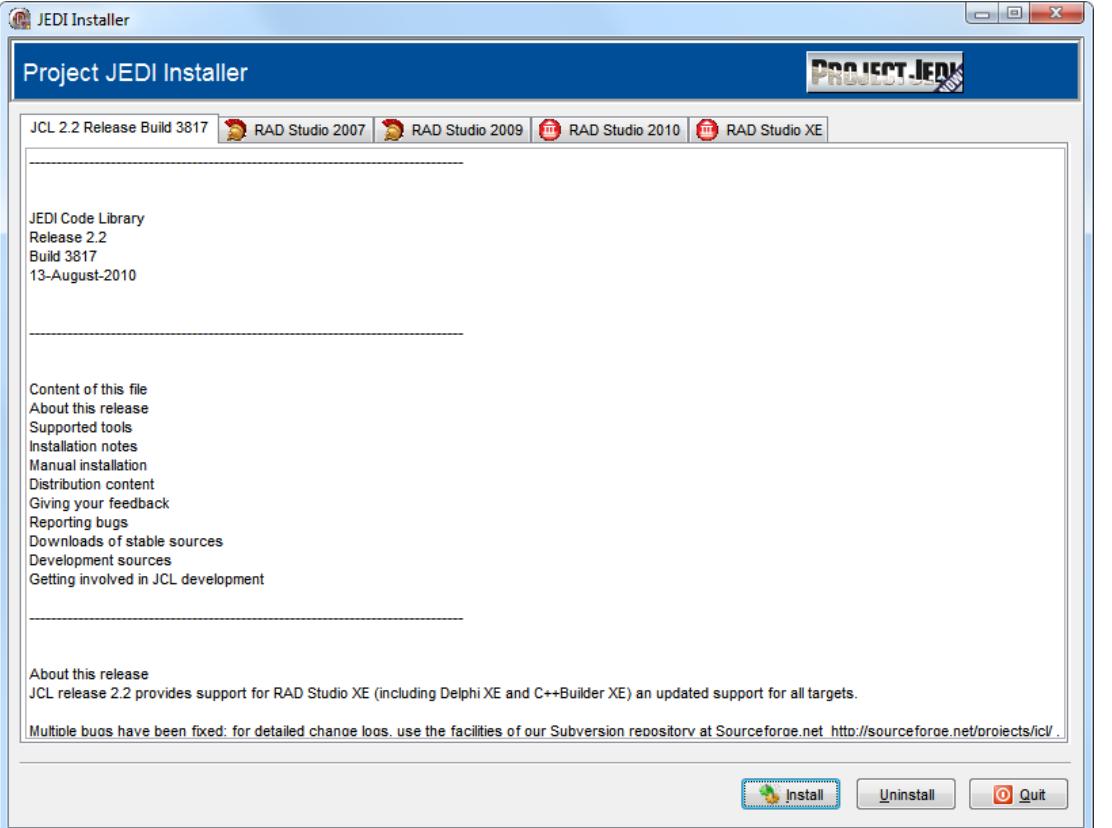

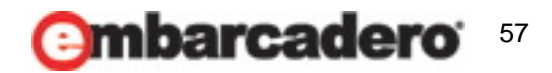

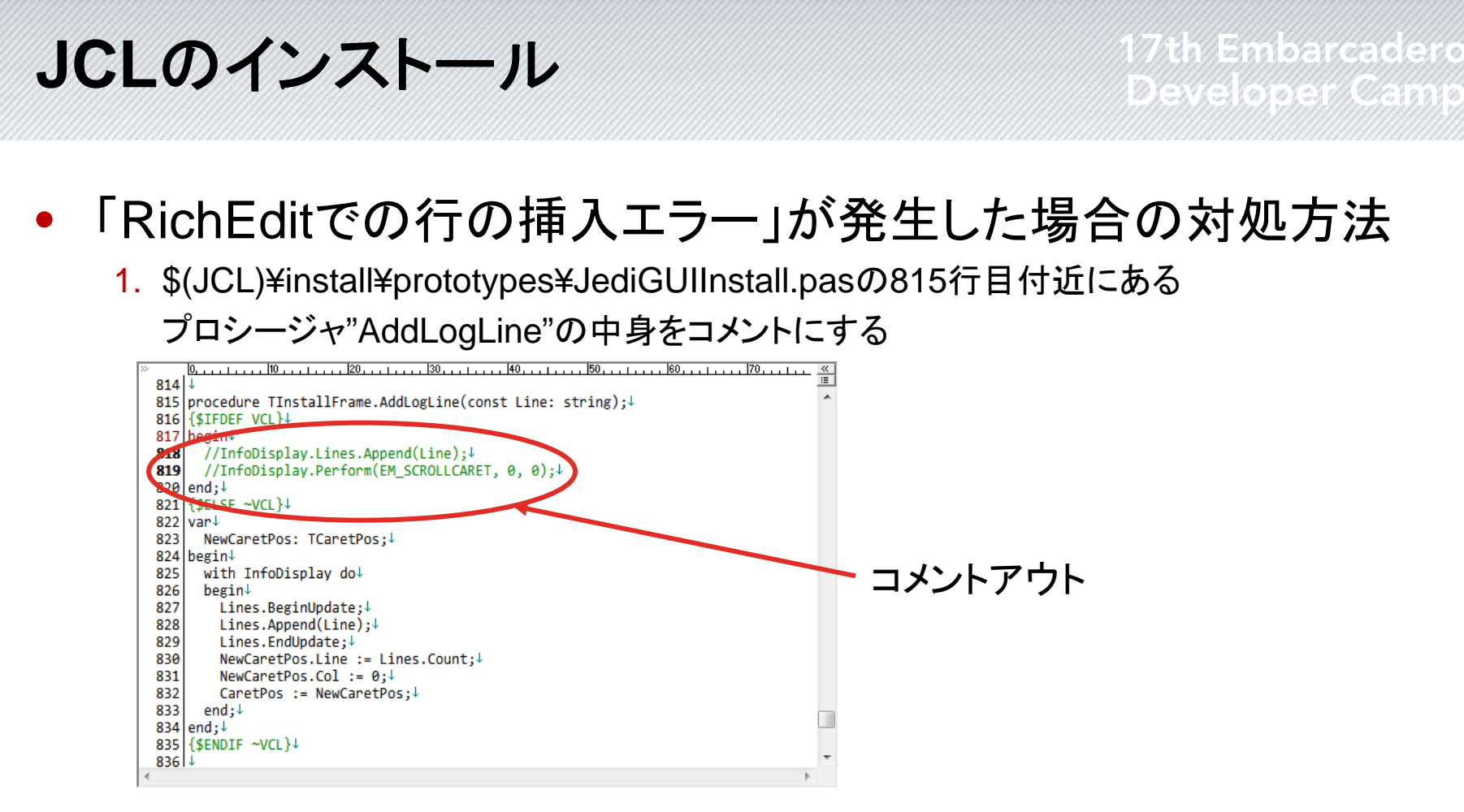

2. \$(JCL)¥bin¥JediInstaller.exeを削除してから、install.batを再実行

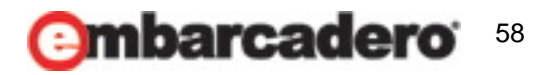

**JCL**のインストール

17th Embarcadero weloperysam

- C++Builderでコンパイルエラーが発生した場合の対処方法
	- "Check HPP files"のチェックボックスを外す

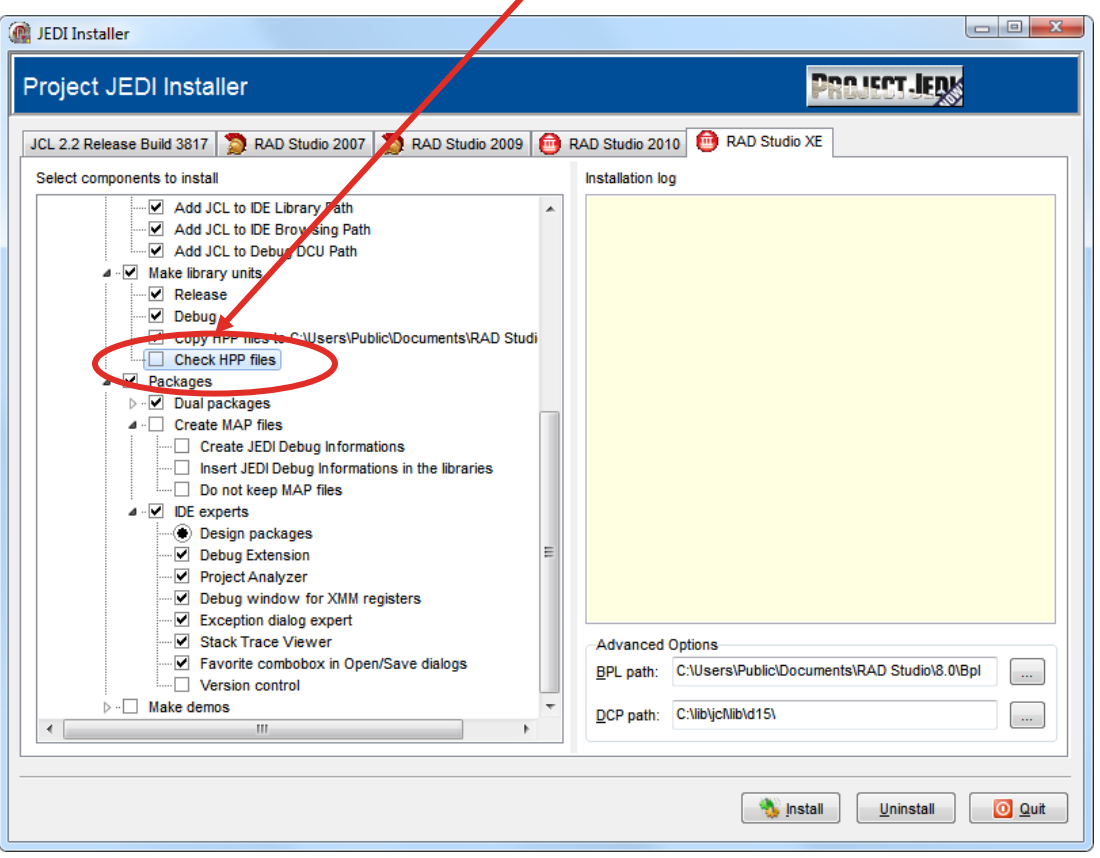

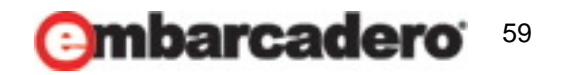

### **JVCL**のインストール

#### 17th Embarcadero eveloper/Cam

### • インストーラーの起動

#### \$(JVCL)¥install.batを実行するとインストーラーが起動する

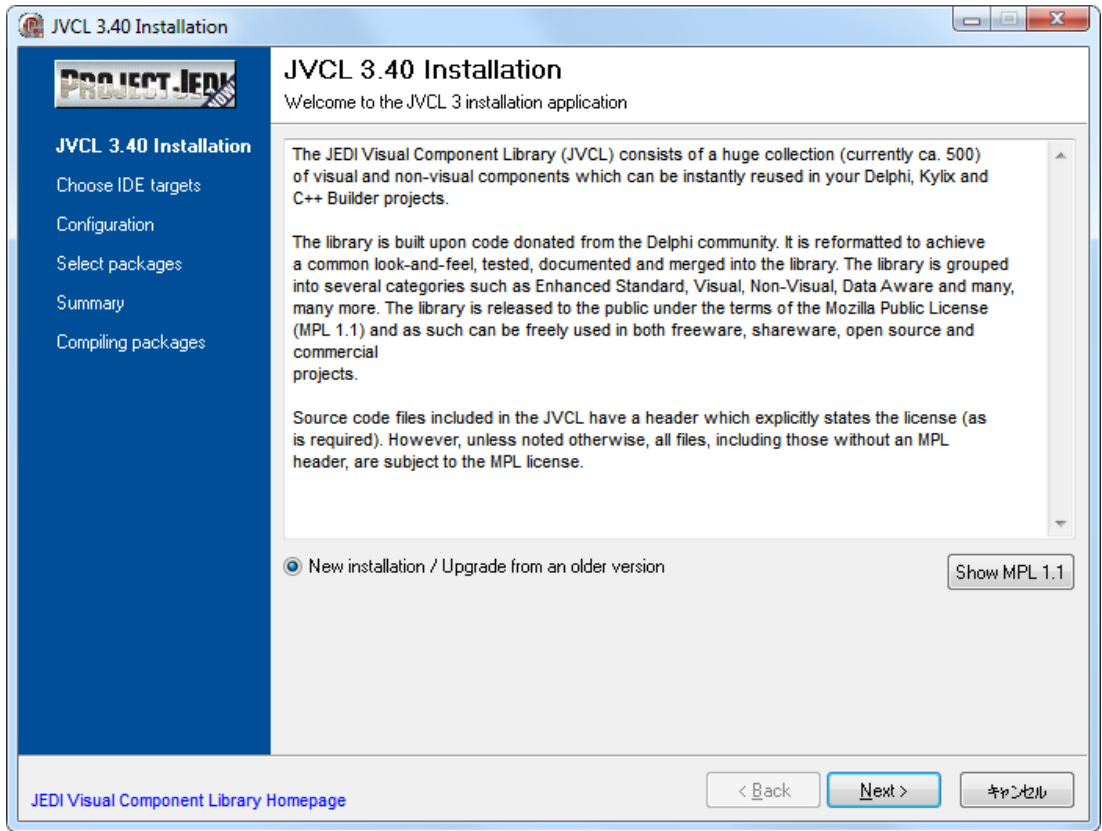

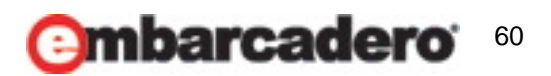

**JVCL**のインストール

• インストールオプションの選択

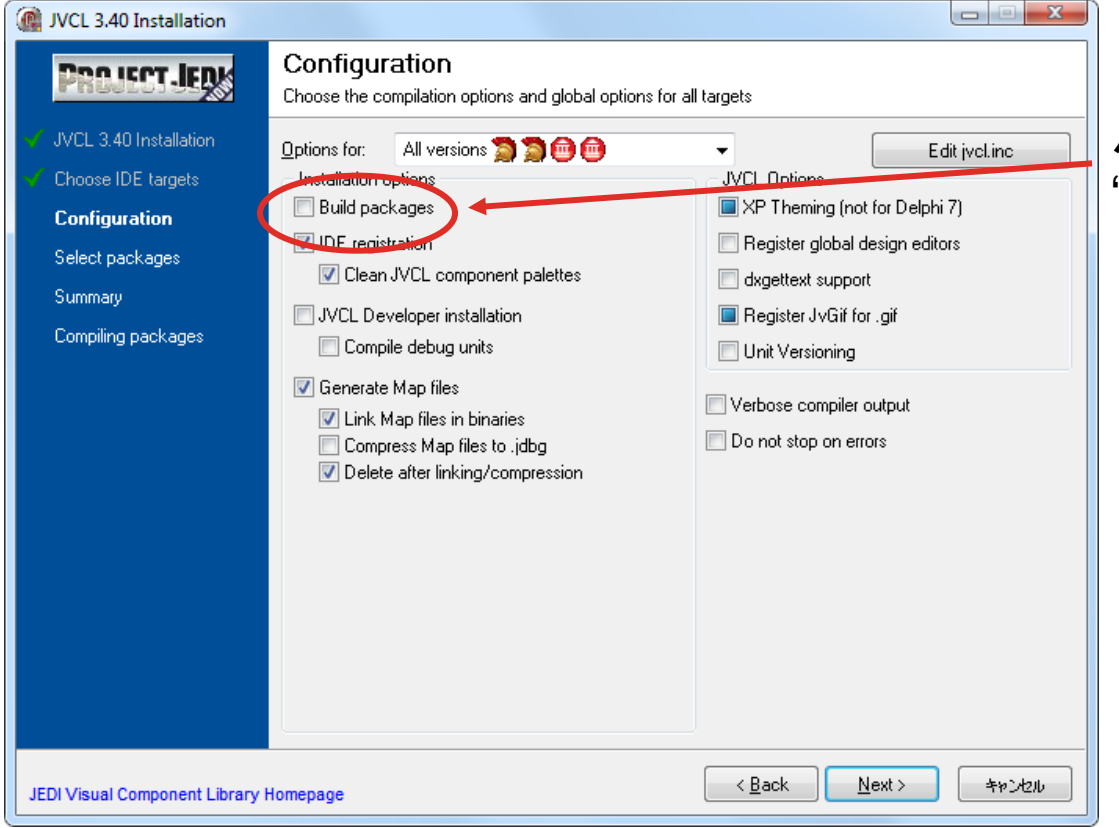

パッケージ化する場合は、 "Build packages"をチェック

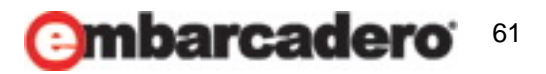

インストール後の**IDE**の設定変更

- **7th Embarcadero**
- C++Builderの場合、正しくインストール出来てもコンパイル 出来ない場合がある。
- 対処法:
	- [ツール|オプション|C++オプション|パスとディレクトリ]でインクルードパスとライブラ リパスのパス順を並べ替える

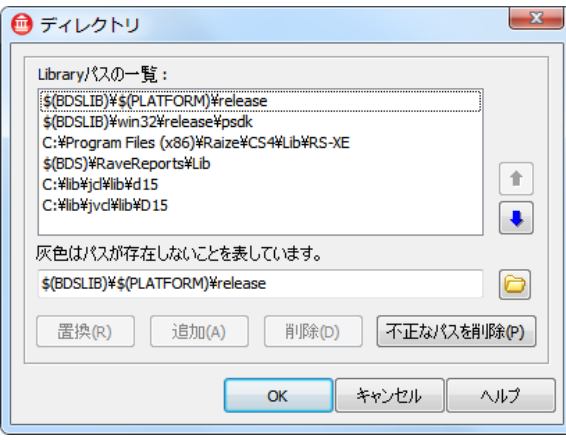

- インクルードパスに\$(BDSCOMMONDIR)¥hppと\$(JVCL) ¥include¥D15があるか ※D15はバージョン番号(CB2007:D11 / CB2009:D12 / CB2010:D14)
- ライブラリパスに\$(JVCL) ¥resourcesがあるか

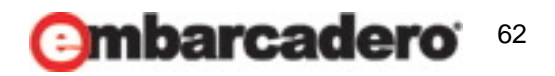

### ヘルプとの統合

**17th Embarcadero** 

- HTML Help2形式のアーカイブをダウンロード&展開
	- JVCL333Help-Help2.zip ※(JVCLのヘルプはVer. 3.3より後のは未リリース)
	- jcl-2.1.1.3536-htmlhelp2.zip
- 展開したすべてのファイルを\$(BDS)¥Help¥Docにコピー
- JclHelp\_h2reg.iniを編集
	- [Reg\_Plugin]と[UnReg\_Plugin]セクションに "embarcadero.rs2010|\_DEFAULT|Jedi.JCL|\_DEFAULT|"を追加
- JVCL333\_h2reg.iniを編集
	- [Reg\_Plugin]と[UnReg\_Plugin]セクションに "embarcadero.rs2010|\_DEFAULT|Jedi.JVCL|\_DEFAULT|"を追加

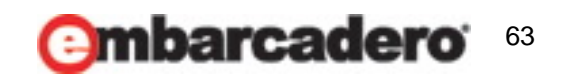

ヘルプとの統合

- タスクマネージャーでdexplorer.exeが動作していないか確 認する。
- \$(BDS)¥Help¥Docでコマンドプロンプトを開いて以下を実行

h2reg -r cmdfile=JclHelp h2reg.ini h2reg -r cmdfile=JVCL333 h2reg.ini

• 「RAD Studio ドキュメント」を開いてヘルプを再構成

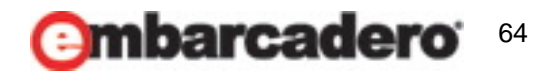

### **embarcadero**

**17th Embarcadero Developer Camp** 

7

## 付録**2**  第**11**回デベロッパーキャンプ で紹介した**JVCL**のコンポーネ ント

### 第**11**回デベロッパーキャンプで紹介した**JVCL**の コンポーネント

**MEmbarcadero** 

- **TJvCreateProcess (カテゴリ:Jv None-Visual)** 
	- API CreateProcessをラップするコンポーネント
- **ま TJvThread (カテゴリ: Jv Threading)** 
	- TThreadクラスを継承せずにマルチスレッドを実現するコンポーネント
- **TJvCsvDataSet (カテゴリ: Jv Data Access)** 
	- CSVファイルをテーブルして扱うことが出来るデータセットコンポーネント

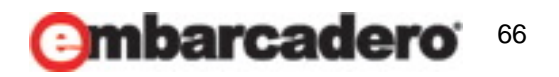

### 第**11**回デベロッパーキャンプで紹介した**JVCL**の コンポーネント

**h/Embarcadero** 

- **TJvFooter (カテゴリ:Jv Bars, Panels)** 
	- フォームの下部等にボタンを揃えて配置するパネル
- TJvEmbeddedFormPanel (カテゴリ: Jv Application, Forms)
	- パネルの内側にTForm派生フォームを埋め込む
- <mark>は</mark> TJvEnterAsTab (カテゴリ: Jv Non-Visual)
	- Enterキーでコントロールのフォーカスの移動を実現する

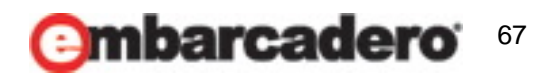

### 第**11**回デベロッパーキャンプで紹介した**JVCL**の コンポーネント

h Embarcadero

- **TJvAppInstances (カテゴリ:Jv System)** 
	- アプリケーションの複数起動を抑止する
- **E. TJvSearchFiles (カテゴリ:Jv Non-Visual)** 
	- ファイル検索コンポーネント
	- 条件等をプロパティで渡すと、ファイル一覧を返す
- **TJvProgressDialog (カテゴリ:Jv Dialogs)**
- **E** TJvProgressComponent
	- プログレスダイアログを表示する

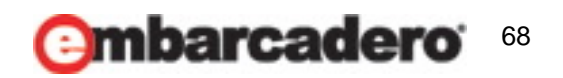

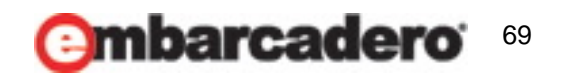